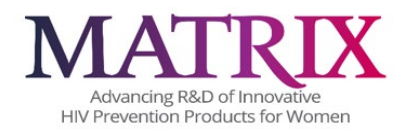

# **CRF COMPLETION GUIDELINES**

# **LIST OF CRFs**

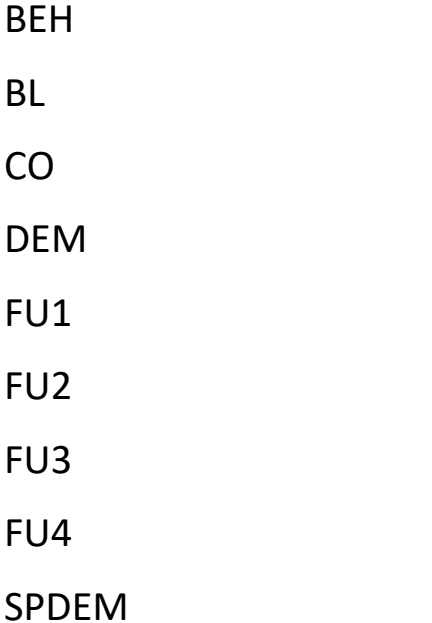

# **General Guidelines for MATRIX-002 Data Entry into REDCap**

**Data Entry/Corrections:** After an eCRF has been completed, the user has the ability to save it with a status of "complete", a status of "incomplete" or a status of "unverified". Ultimately, the expectation is that eCRFs submitted will be in their "Complete" state, but at the time of data entry some data may be missing or questionable, requiring verification. The RedCap eCRFs may be saved with a status that signals study staff that an eCRF requires additional attention before being finalized.

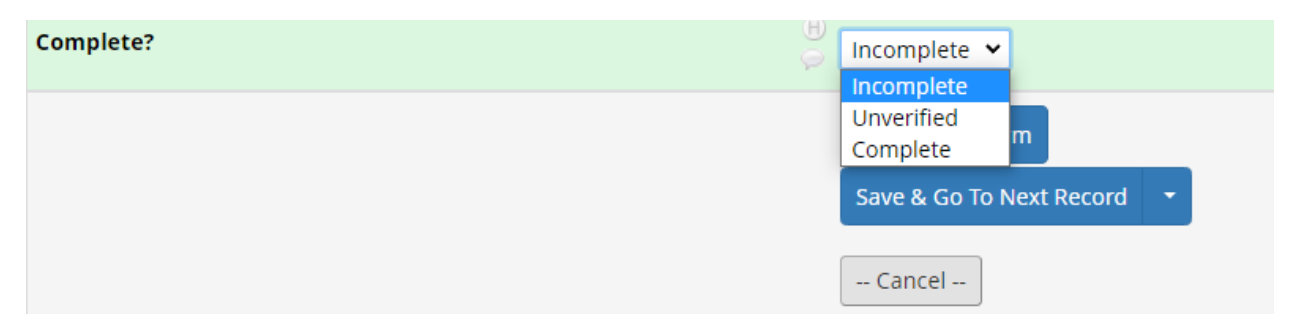

When in the **Record Home Page**, users are able to view the status of all required eCRF by simply noting the color of the eCRF icon. See legend for status icons:

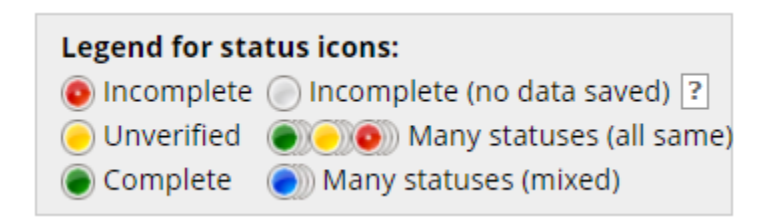

Once missing data are entered into empty fields, or unverified data are confirmed, the eCRF will need to be saved with a "Complete" status.

Any field within an eCRF may be updated/corrected by overwriting the incorrect data, then saving the eCRF again. An audit log is automatically maintained that notes which user made the correction. No other user action is necessary to make a correction.

To back out of a correction (i.e. maintain the eCRF as it was prior to unsaved correction(s)), the user can select "Cancel". This will close the eCRF to editing and restore the eCRF to the state it was in prior to the editing session that was unsaved. Once saved, it will be impossible to restore eCRF to former versions.

**Date and Time fields:** Date fields follow the format: MM-DD-YYYY, with the month depicted in its numeric form. For example, Christmas of 2021 would be recorded as "25-12-2021". Date fields can be entered in either of two ways. They can be typed into the date field in the above described format, or a date can be selected from a calendar. To enter a date in this way, select the calendar icon that is situated next to date fields, and using arrows in the top portion of the calendar, advance to the desired month and year. Once a day is selected, the calendar will disappear and the selected full date will populate the date field. Verify that date entered is the intended date.

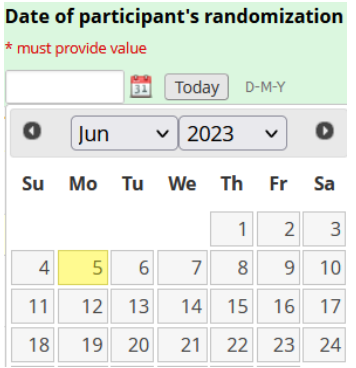

A few eCRFs contain time fields. The time field is entered through selection of hour and minutes from a what resembles a Likert scale. To enter a time, click on the time icon When time is properly selected by dragging Selection Cursors with your mouse, click on "Done" to populate field and cause the calendar to disappear.

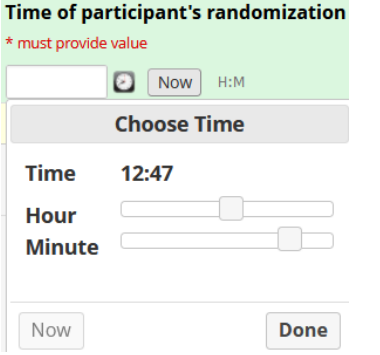

If entering data in real time, use of the "today" (date) and "now" (time) button will automatically fill in the current date and time. Users should be careful to double check that the date that they mean to enter is truly "today" or the time is "now" when using these buttons to autofill.

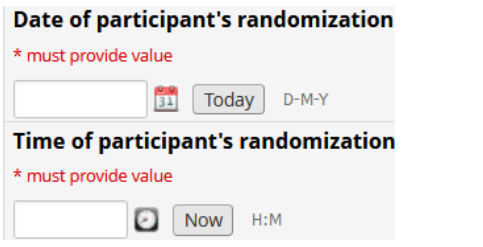

**MATRIX |** MATRIX-002 Protocol Version [1.0] dated [24MAY2023] **Page 3 of 33**<br>CRF Completion Guidelines **Page 3** of 33<br>[October 04, 2023]

**MATRIX | MATRIX-002**<br>CRF Completion Guidelines

-002 Protocol Version [1.0] dated [24MAY2023 CRF Completion Guidelines Version [2.1 ]

] **Page 4 of 33** [October 04, 2023 ]

# **MATRIX-002 REDCap Dashboard – Getting Started**

A unique PTID (participant ID) is assigned to participants who have completed an informed consent session. A study clinician will assign these PTIDs in REDCap.

The Record Status Dashboard will show all existing records and their status for every data collection instrument. Select a PTID from the far-left column to navigate to the Participant Dashboard.

A Participant Dashboard will display on your screen:

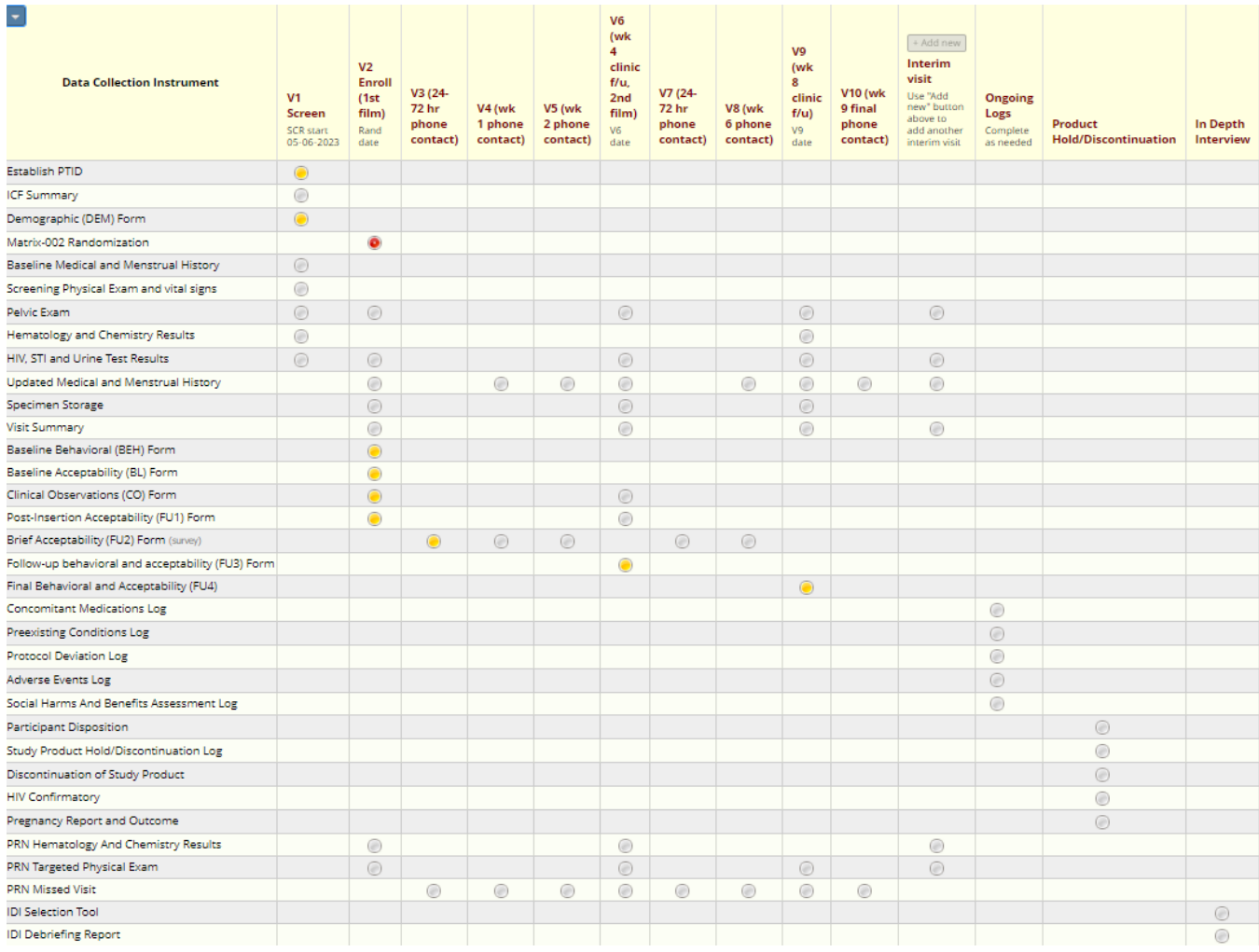

Click the bubble for the CRF in the desired CRF to open the form and begin entering data.

# **SCREENING VISIT CRF (V1)**

### **Demographic (DEM) Form**

Document the date of the assessment. Note that information in italics is for the interviewer and will not be read aloud to the participant. Read the text in the yellow box labeled "Interviewer Reads" aloud. Record the participant's responses to the questions following the response format indicated in the form. For example, document the participant's age in the blank response box, and select their sex assigned at birth from the answer choices provided.

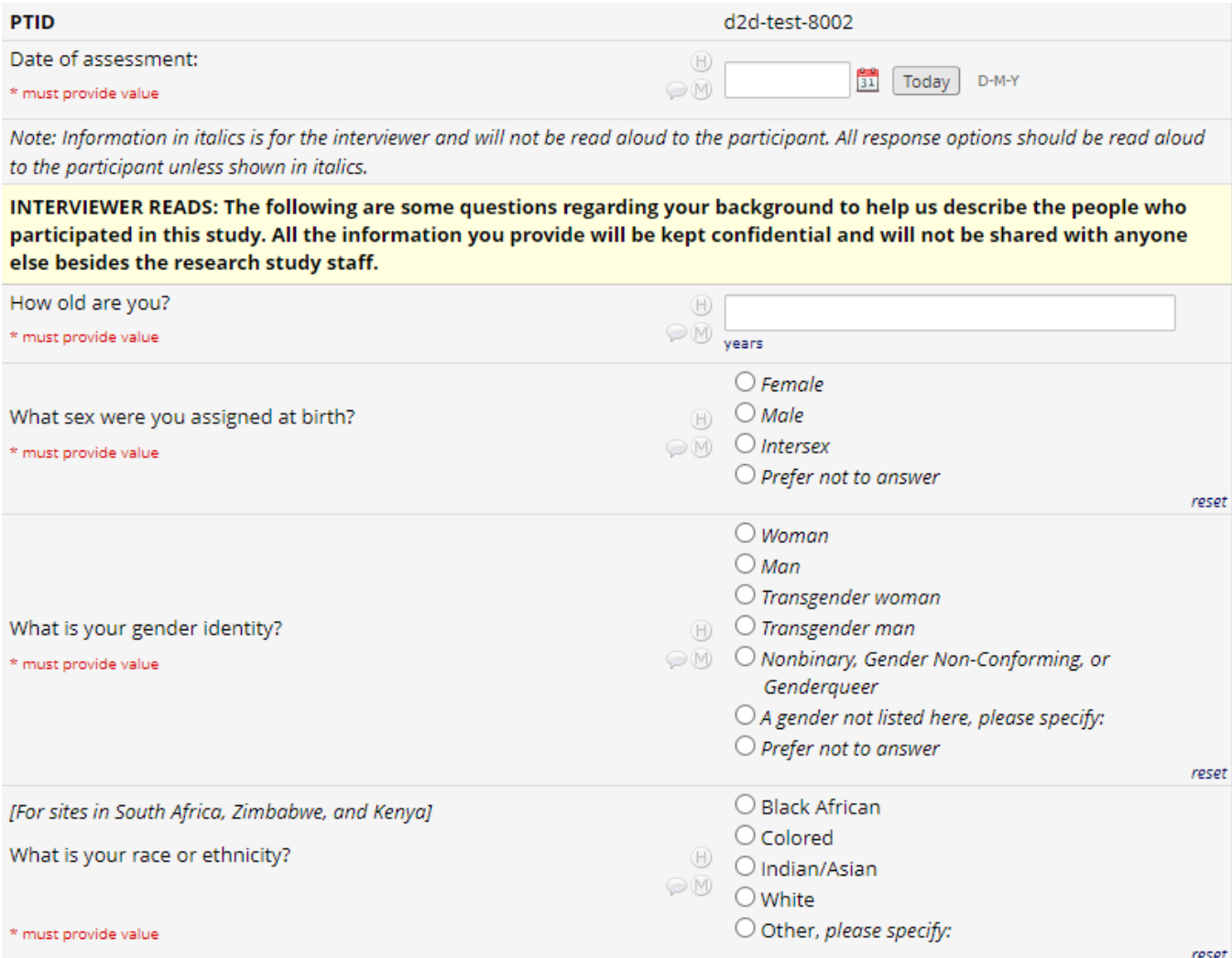

Code the participant's response for the language most spoken in their home using the Language Code text box as reference. If the participant's most spoken language is not one of the sixteen options in the text box, specify in the blank response space that follows.

CRF Completion Guidelines

**MATRIX |** MATRIX-002 Protocol Version [1.0] dated [24MAY2023] **Page 6 of 33**<br>CRF Completion Guidelines **Page 6** of 33<br>[October 04, 2023]

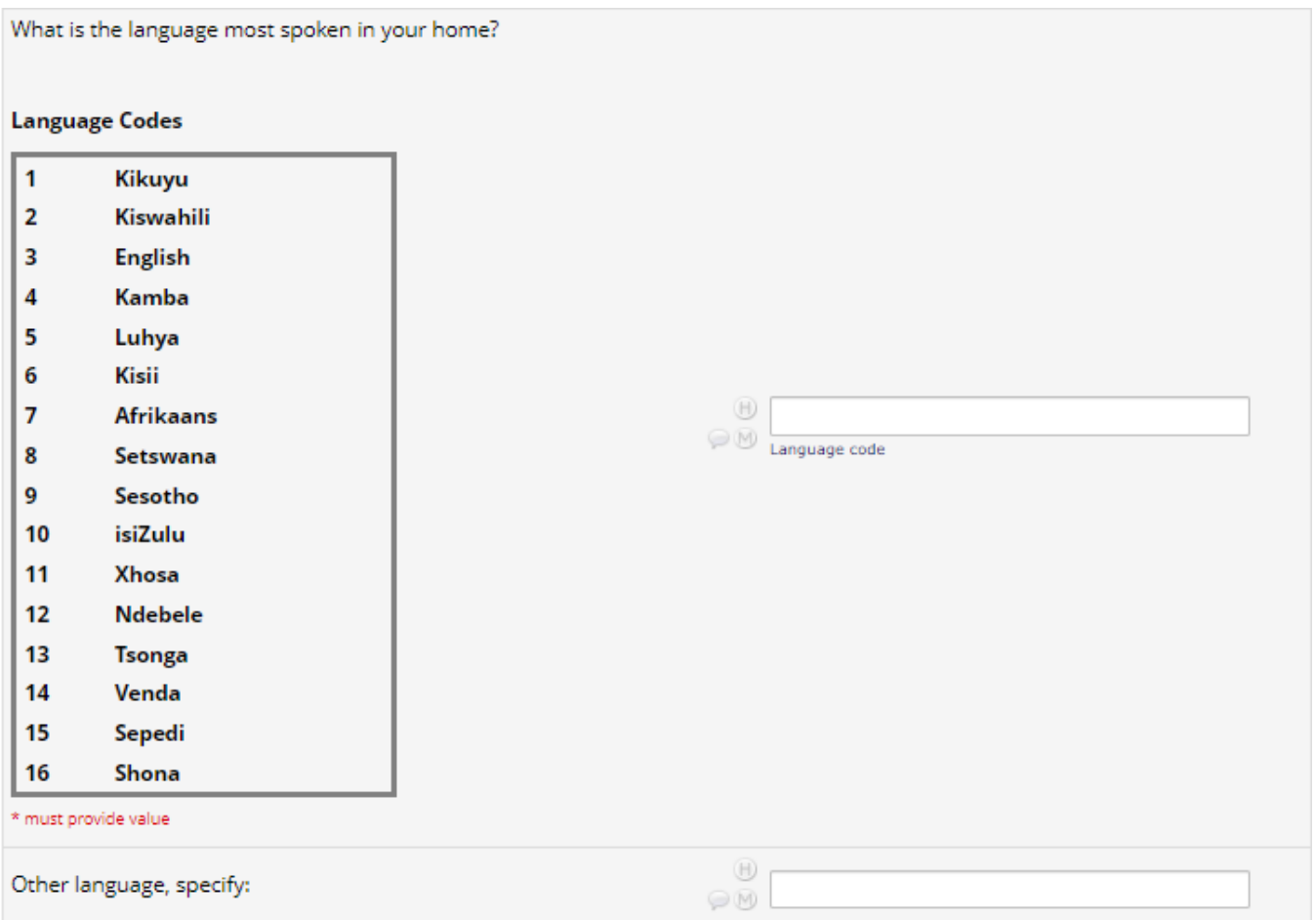

Where specified, read answer choices to the participant before recording their response. Note that answer choices in italics should not be read aloud. For some questions with blank response spaces, the unit of measurement is specified in blue text below the response space. Where instructed, write "ND" if the participant does not want to respond to a question. For questions with the italicized instructions "Mark all that apply", you may select more than one answer choice if the participant's response indicates it. See the image below for an example of each of these three cases.

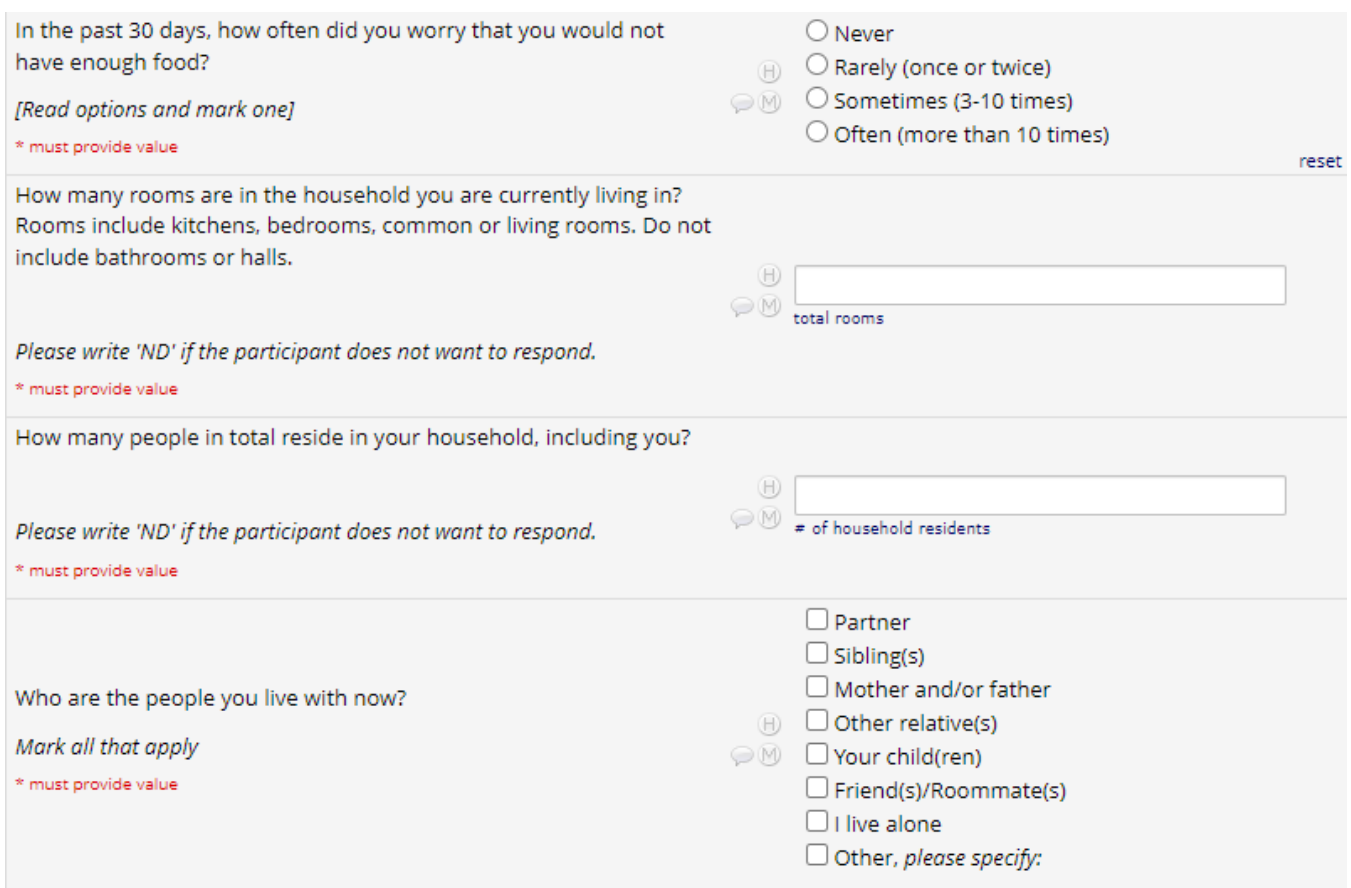

At the end of each CRF you must select a Form Status from the drop-down choices: Incomplete, Unverified, or Complete. Then, choose to save and exit the form, save and stay on the form, save and go to the next form, save and exit the record, or save and go to the next record.

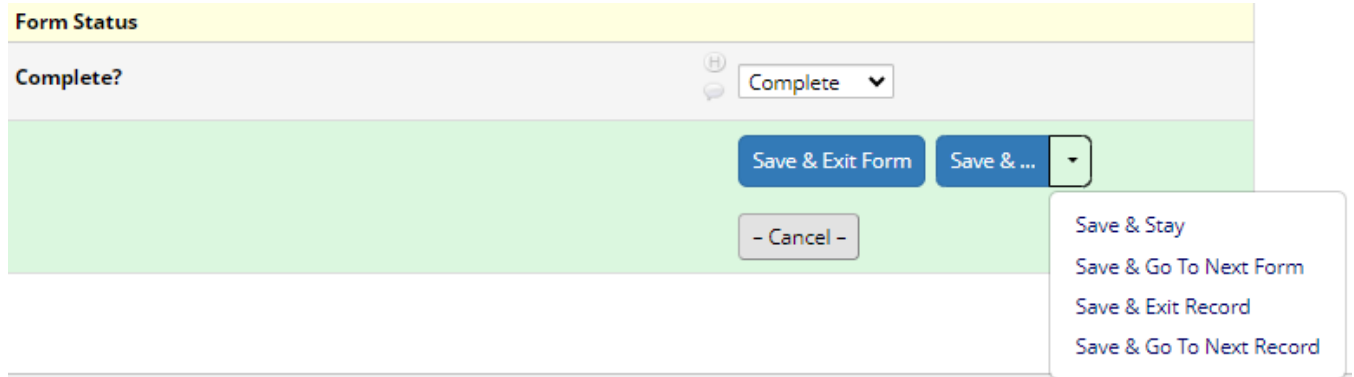

# **ENROLLMENT VISIT CRFs (V2)**

### **Baseline Behavioral (BEH) Form**

Document the date of assessment. Note that information in italics is for the interviewer and will not be read aloud to the participant. Read the text in the yellow box labeled "Interviewer Reads" aloud. Record the participant's responses to the questions following the response format indicated in the form.

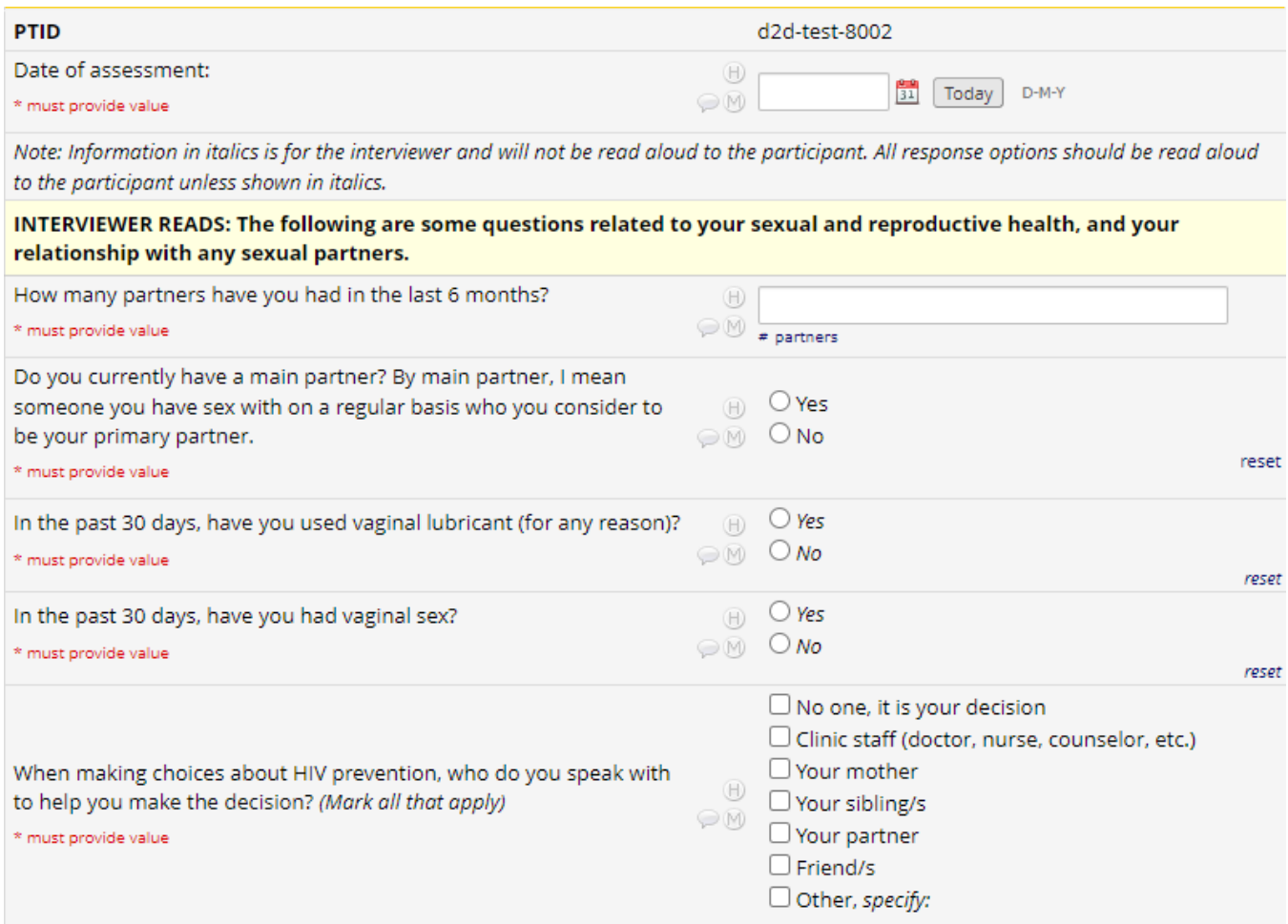

For questions with the italicized instructions "(insert response option, mark all that apply)" complete the sentence with each answer choice option as you read it to the participant. For the first two options in the example below, you would read: "Have you ever used oral pills? Have you ever used an injectable or shot?"

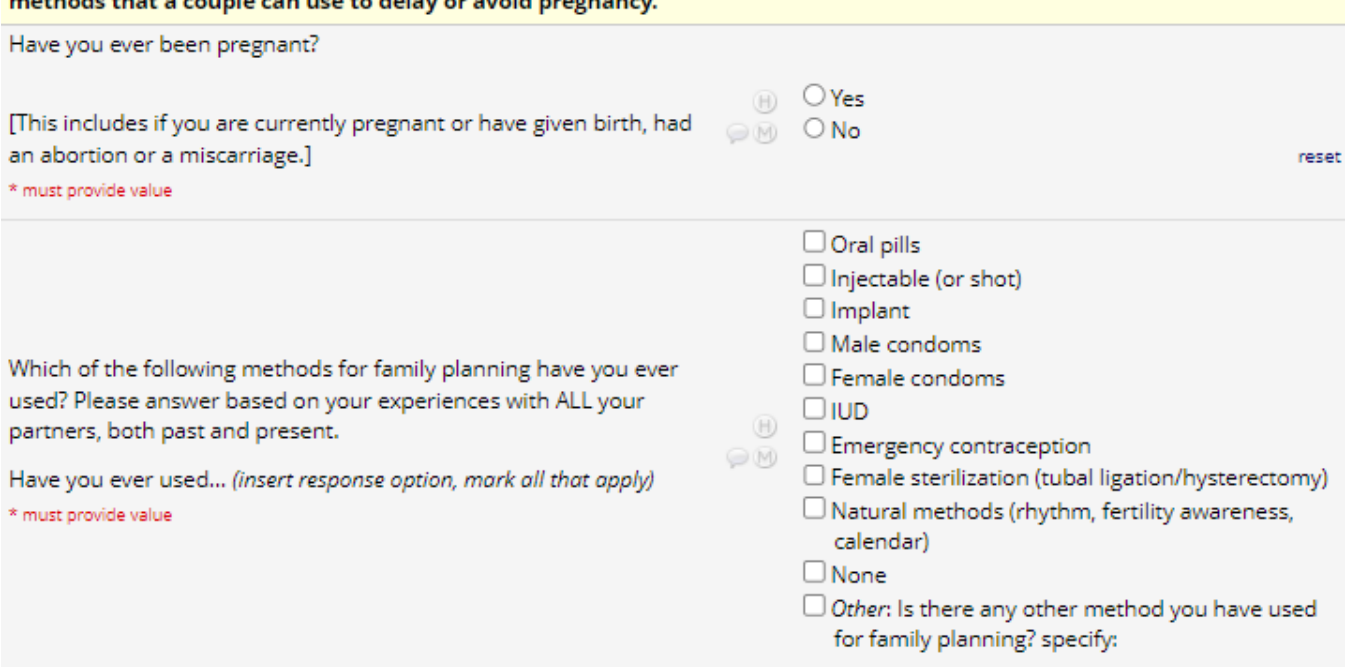

INTERVIEWER READS: Now, I would like to talk about pregnancy and family planning. Family planning refers to the various mothods that a soundo san use to delay as avoid nego

Use this same format to read the answer choices in questions formatted like the example below, where the participant must select an answer from a range of responses. For the first two answer choices in the example below, you would read: "In the last three months, how often have you inserted anything into your vagina to control menses? In the last three months, how often have you inserted anything into your vagina to treat infection?"

There will also be questions that include the italicized instructions "(Show Response Card X)". This refers to the numbered Response Booklet that corresponds to each relevant CRF. For questions where the italicized instructions say to show "Response Card X", show the participant the response card that corresponds to that question using the numbered Response Card Booklet.

At the end of the CRF select a Form Status and save.

(Show Response Card 6) INTERVIEWER READS: The next questions are about products or items you may have inserted into your vagina for health reasons, cleanliness, menstrual control or for pleasure. Even if you might change how you use these products while you are in the study, I would like to know how often you have used them in the past three months. In the last three months, how often have you inserted anything into your vagina to...

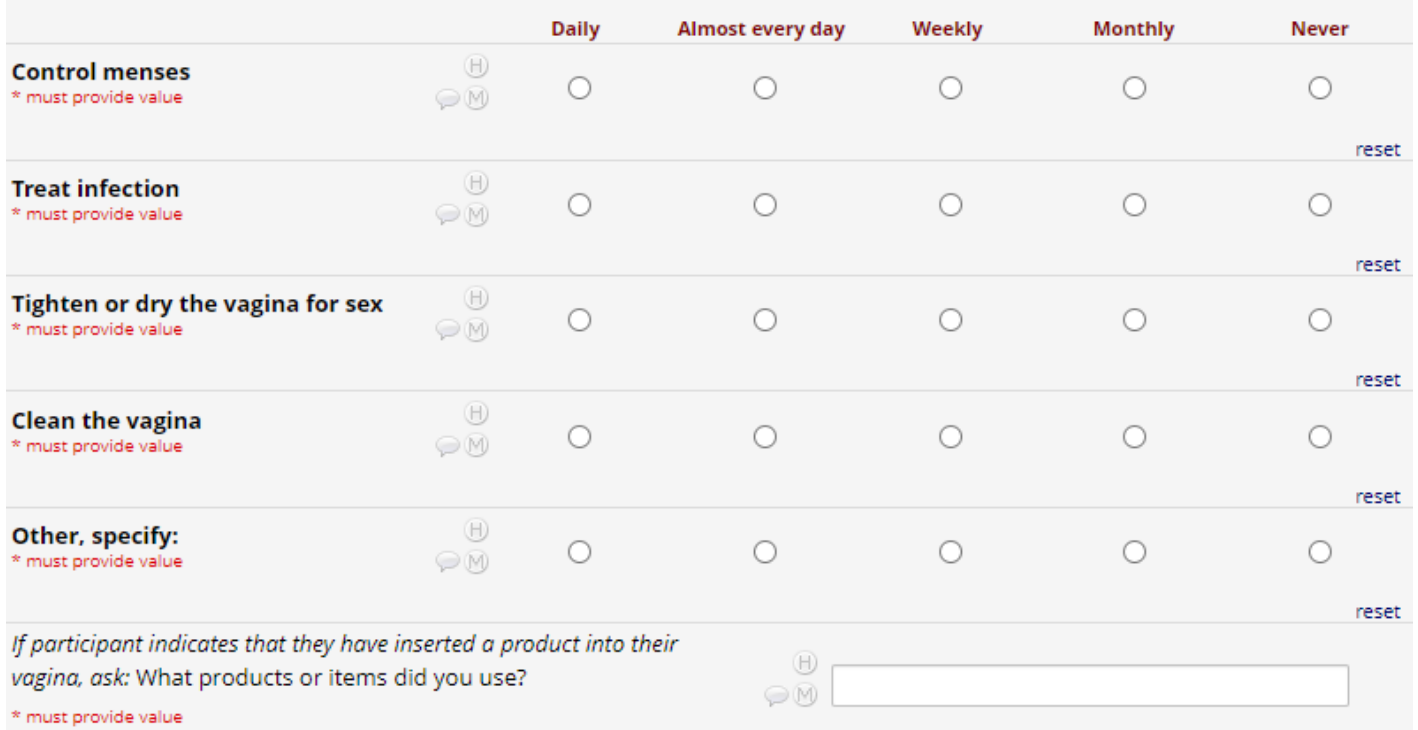

# **Baseline Acceptability (BL) Form**

Document the date of assessment. Note that information in italics is for the interviewer and will not be read aloud to the participant. Read the text in the yellow box labeled "Interviewer Reads" aloud. Record the participant's responses to the questions following the response format indicated in the form.

For questions where the italicized instructions say to show a response card, show the participant the response card that applies to that question. For the *Comfort* example below, guide the participant to respond using the 1-10 scale where 1 means extremely uncomfortable and 10 means extremely comfortable. Follow this format with the appropriate scale for each question where it is indicated.

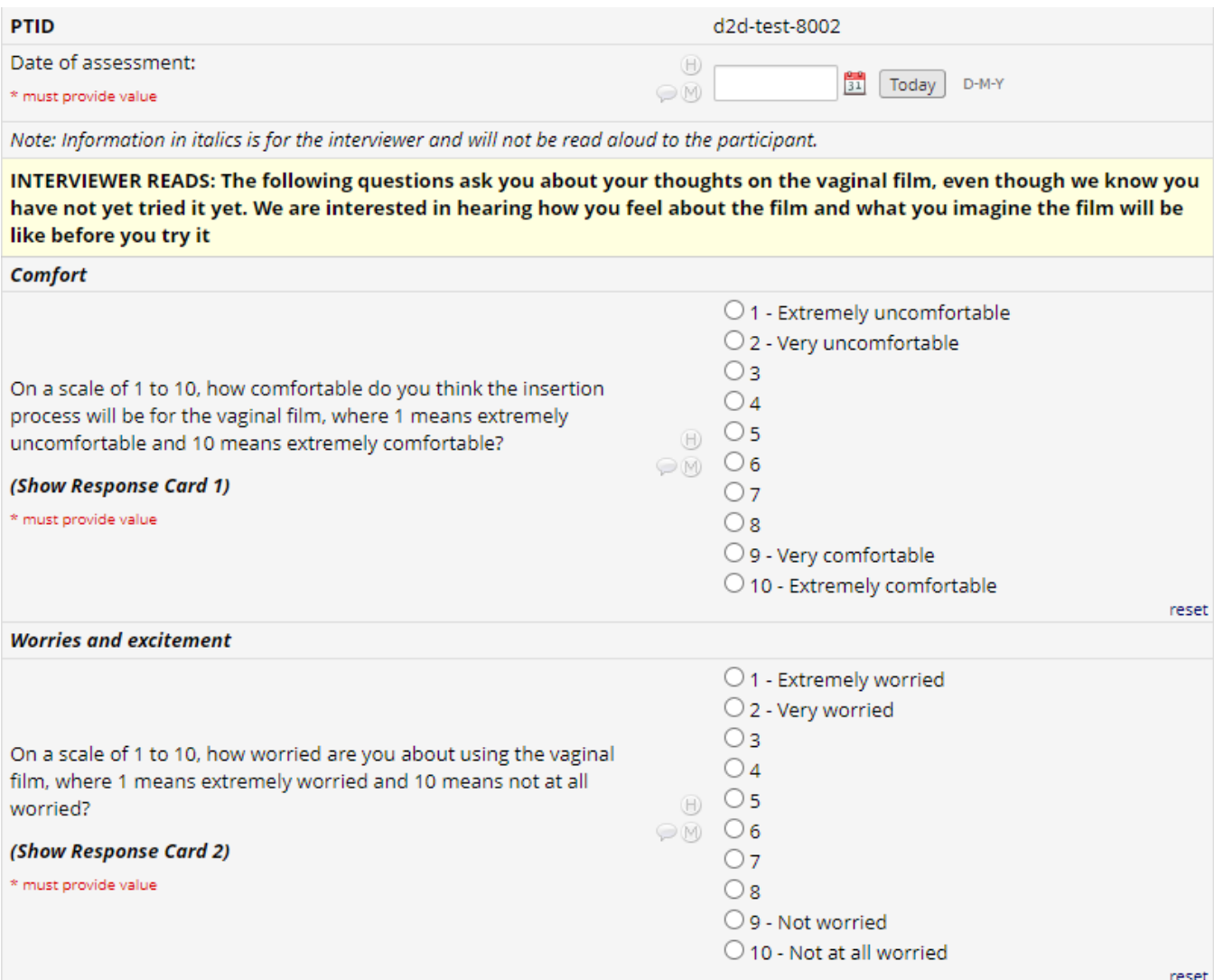

In the example below, read the first sentence to the par�cipant and finish the second sentence with each of the statements below it. Select the answer choice for each sentence. For the first example below you would read: "For each of the following statements, please tell me if you disagree, agree

CRF Completion Guidelines

**MATRIX |** MATRIX-002 Protocol Version [1.0] dated [24MAY2023] **Page 12 of 33**<br>CRF Completion Guidelines version [2.1] **Page 12 of 33** 

somewhat, or agree a lot. In the future, if the vaginal film were available for HIV prevention, using a vaginal film on a monthly basis may interfere with my sexual relationships."

**Gains and losses** 

For each of the following statements, please tell me if you disagree, agree somewhat, or agree a lot. In the future, if the vaginal film were available for HIV prevention... [insert item from table]

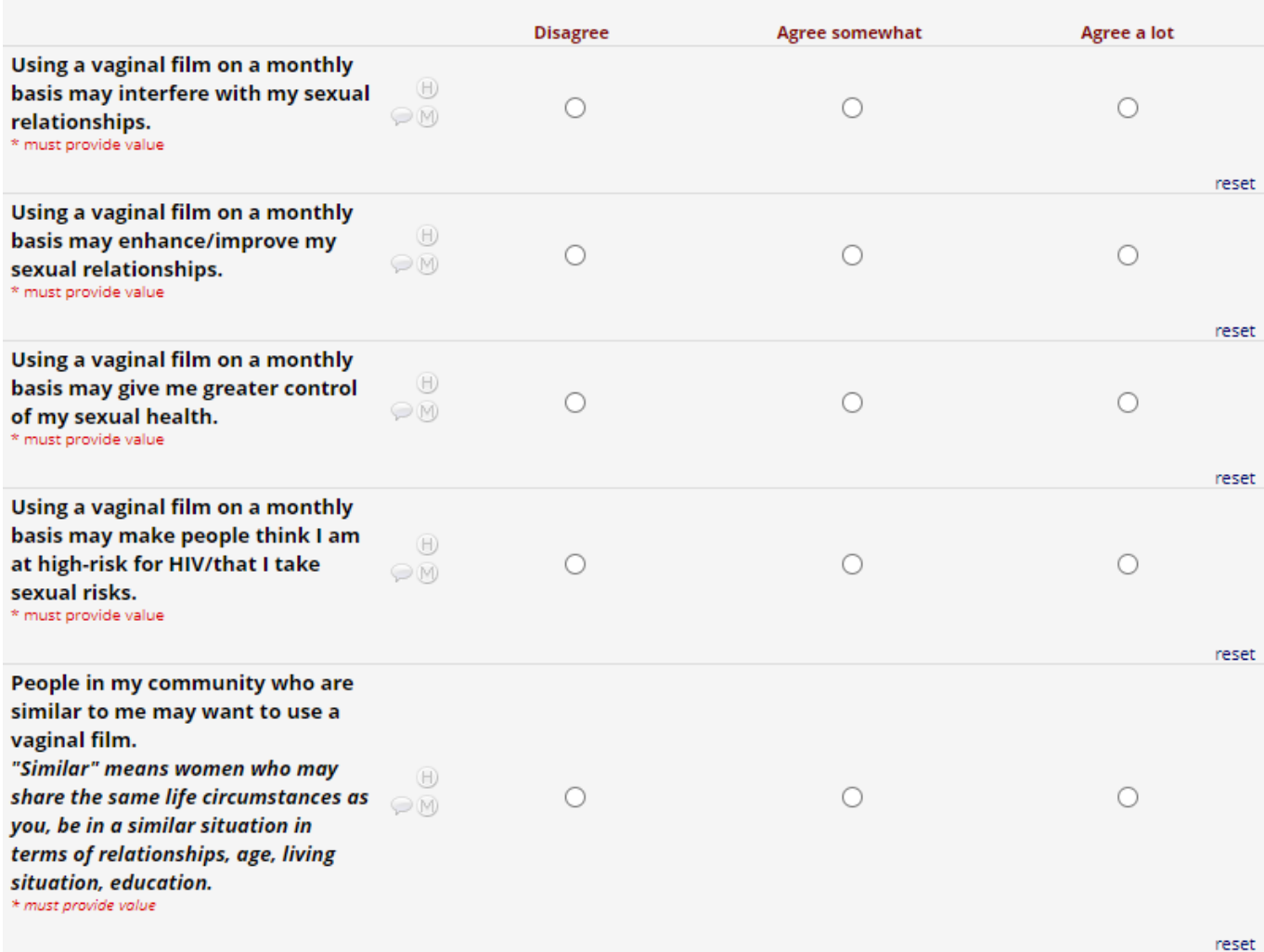

This format may also be used with other answer choice variations. In the example below, you would follow the previous example's instructions but use the answer choices "Very unimportant, Somewhat unimportant, Somewhat important, Very important, N/A".

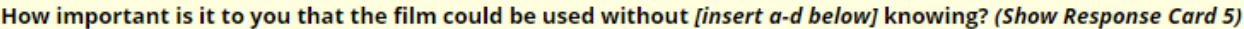

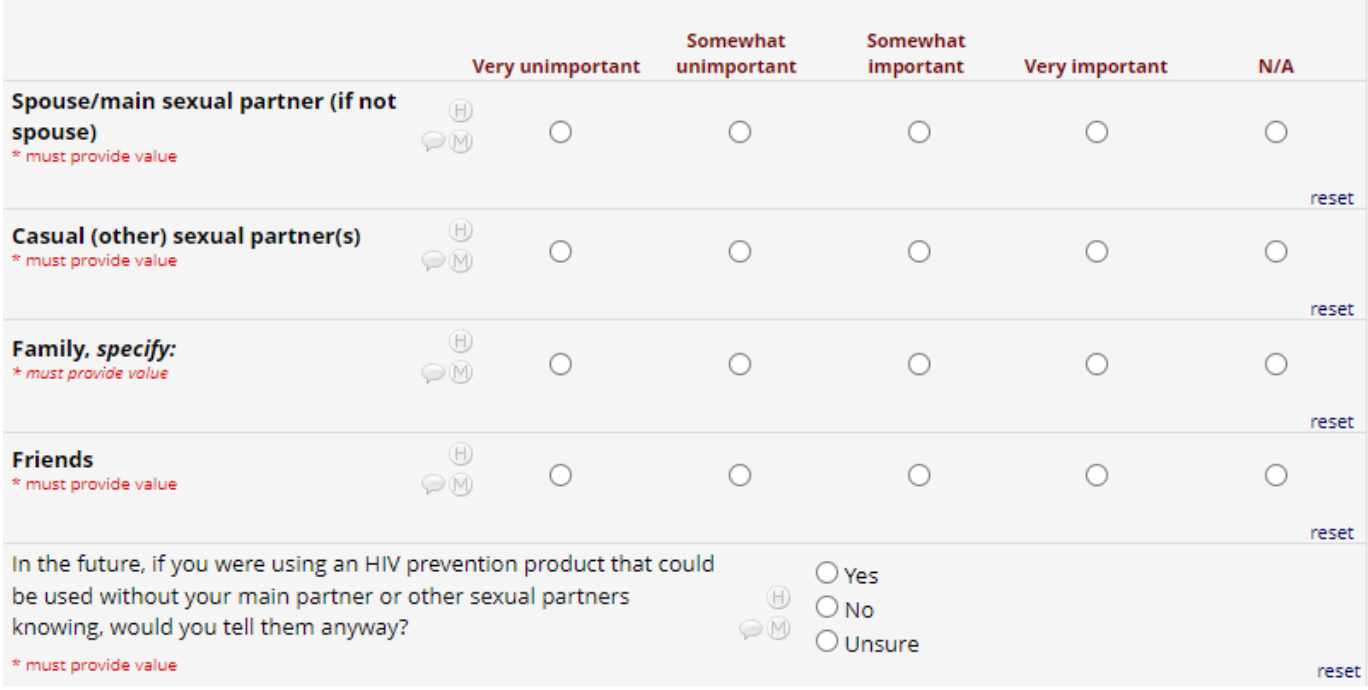

At the end of the CRF, select a Form Status and save.

# **Clinical Observations (CO) Form**

Document the date of assessment. Record the participant's responses to the questions following the response format indicated in the form. If the vaginal film was **not** inserted, document the circumstance in the "Notes" box.

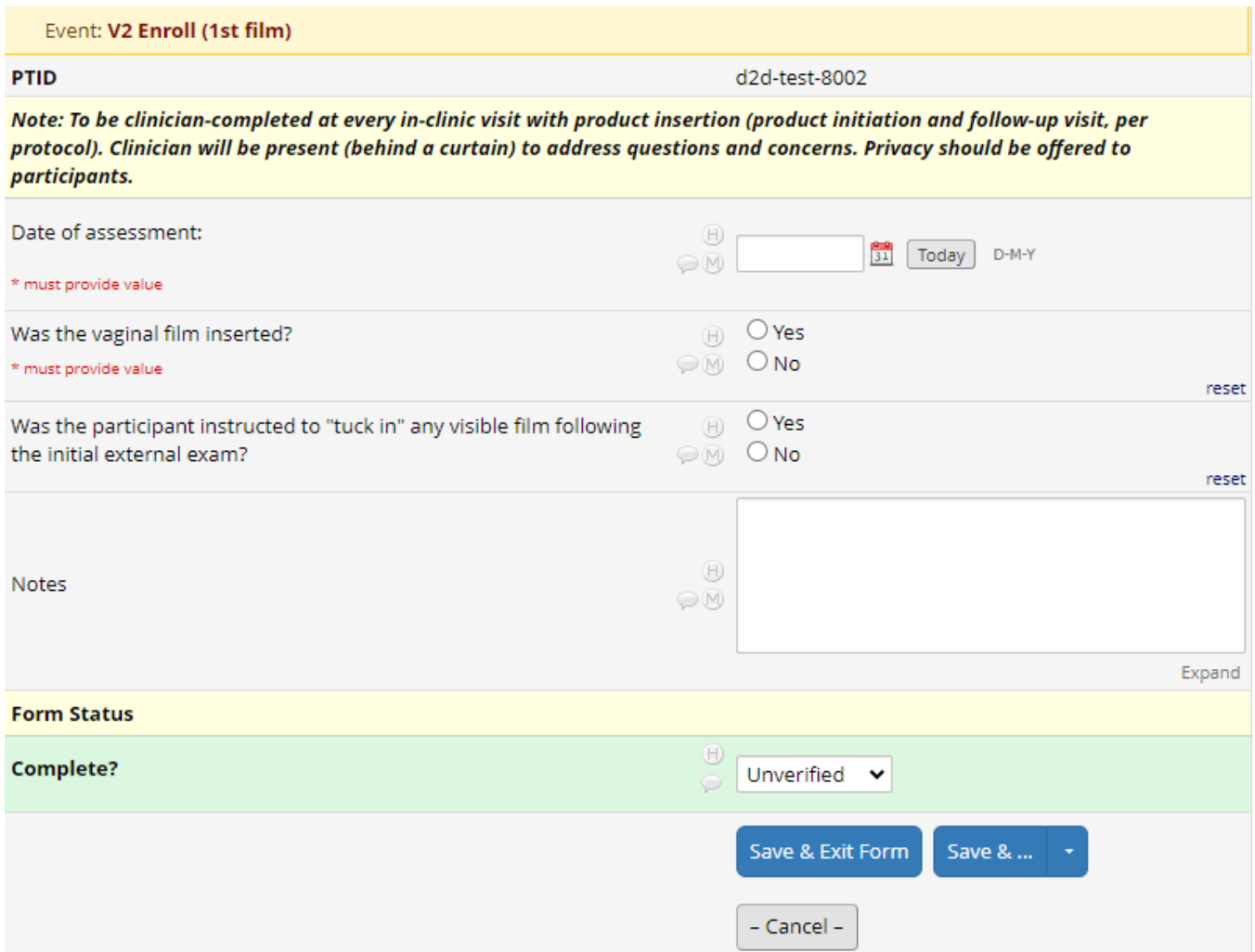

If the vaginal film was inserted, more questions will appear on the CRF. Answer these as instructed, and specify in the blank space if prompted.

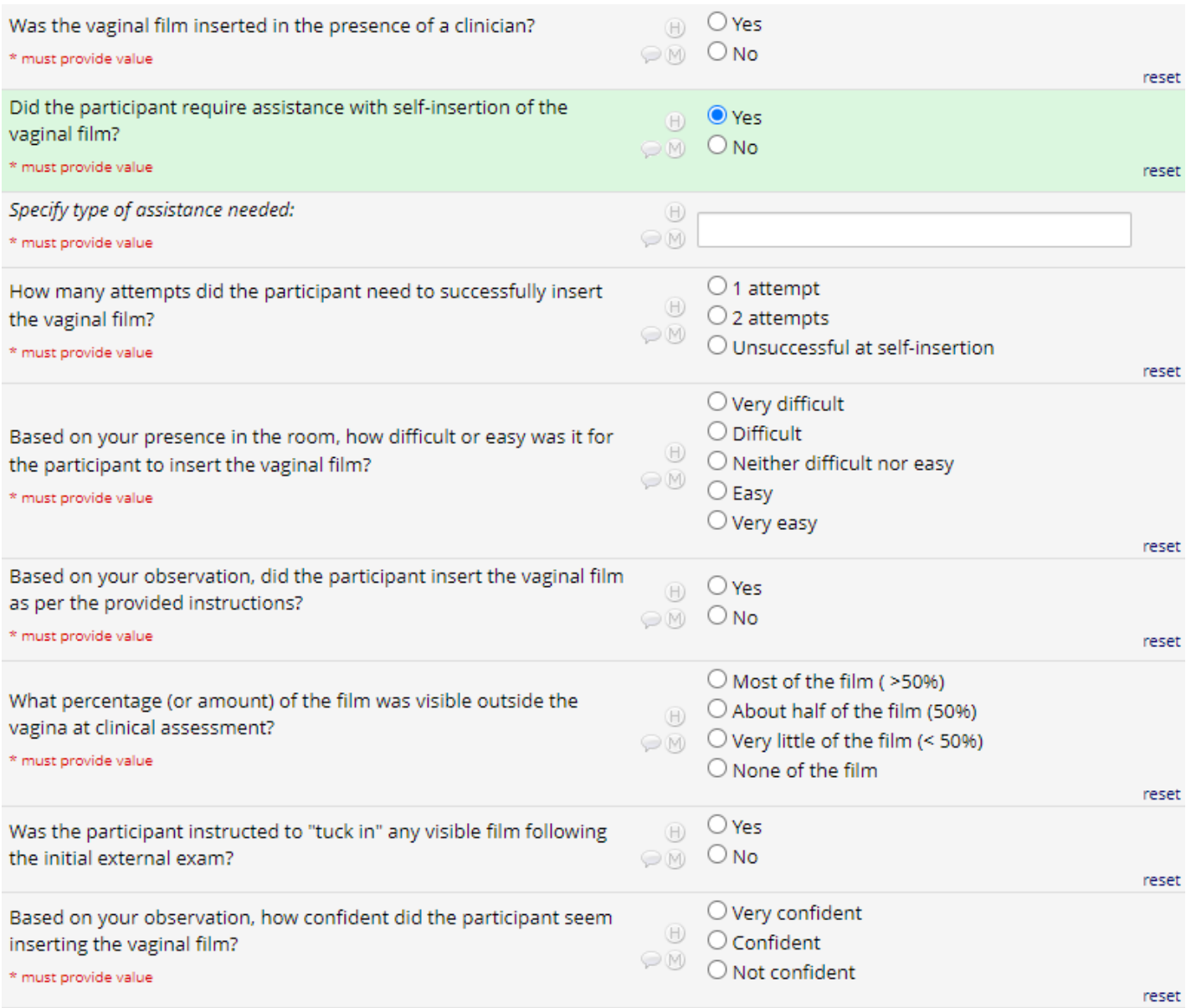

At the end of the CRF select a Form Status and save.

# **Post-Insertion Acceptability (FU1) Form**

Document the date of assessment. Note that information in italics is for the interviewer and will not be read aloud to the participant. Record the participant's responses to the questions following the response format indicated in the form.

For questions where the italicized instructions say to show a response card, show the participant the response card that applies to that question. Follow this format with the appropriate scale for each question where it is indicated.

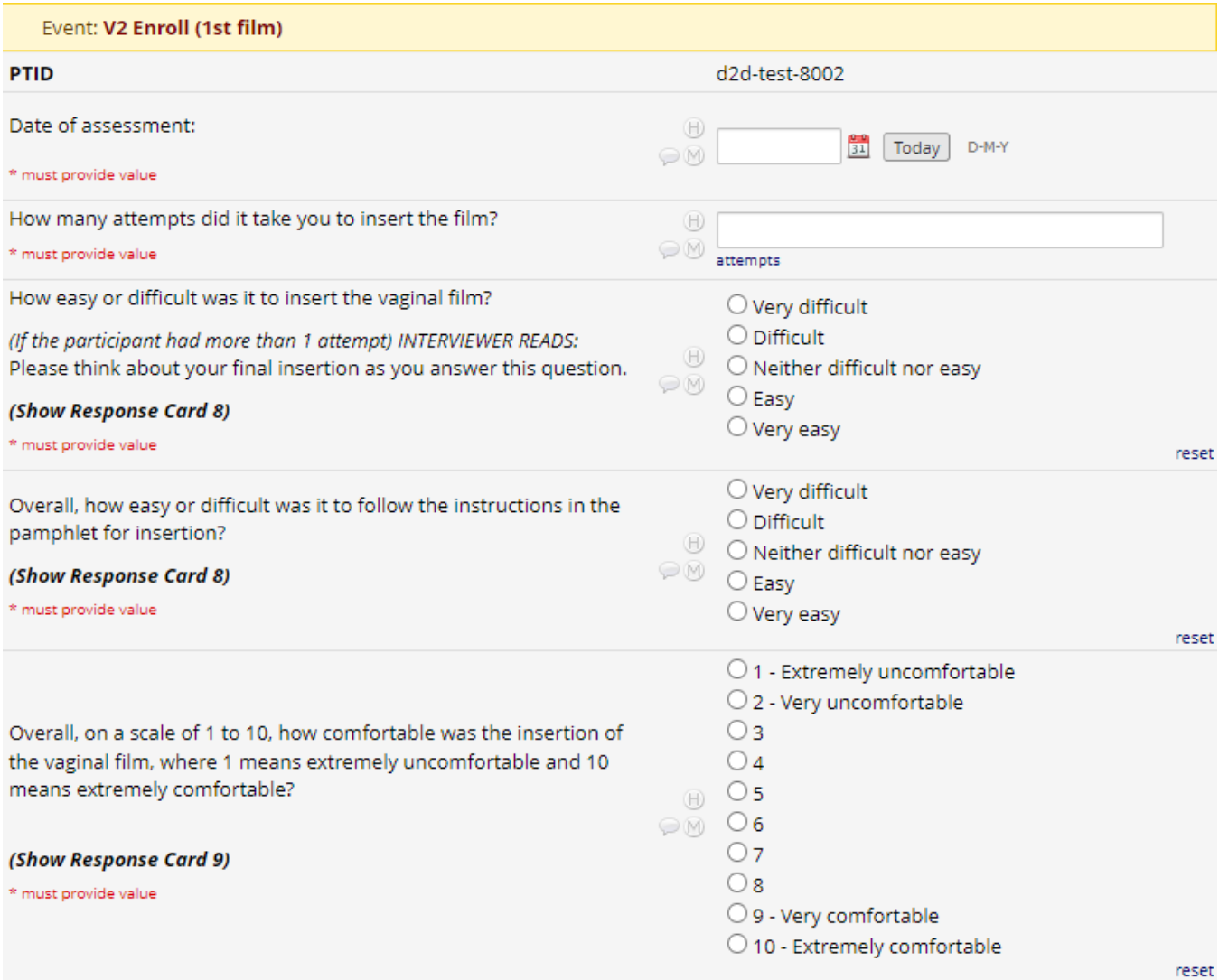

Read the text in the yellow box labeled "Interviewer Reads" aloud.

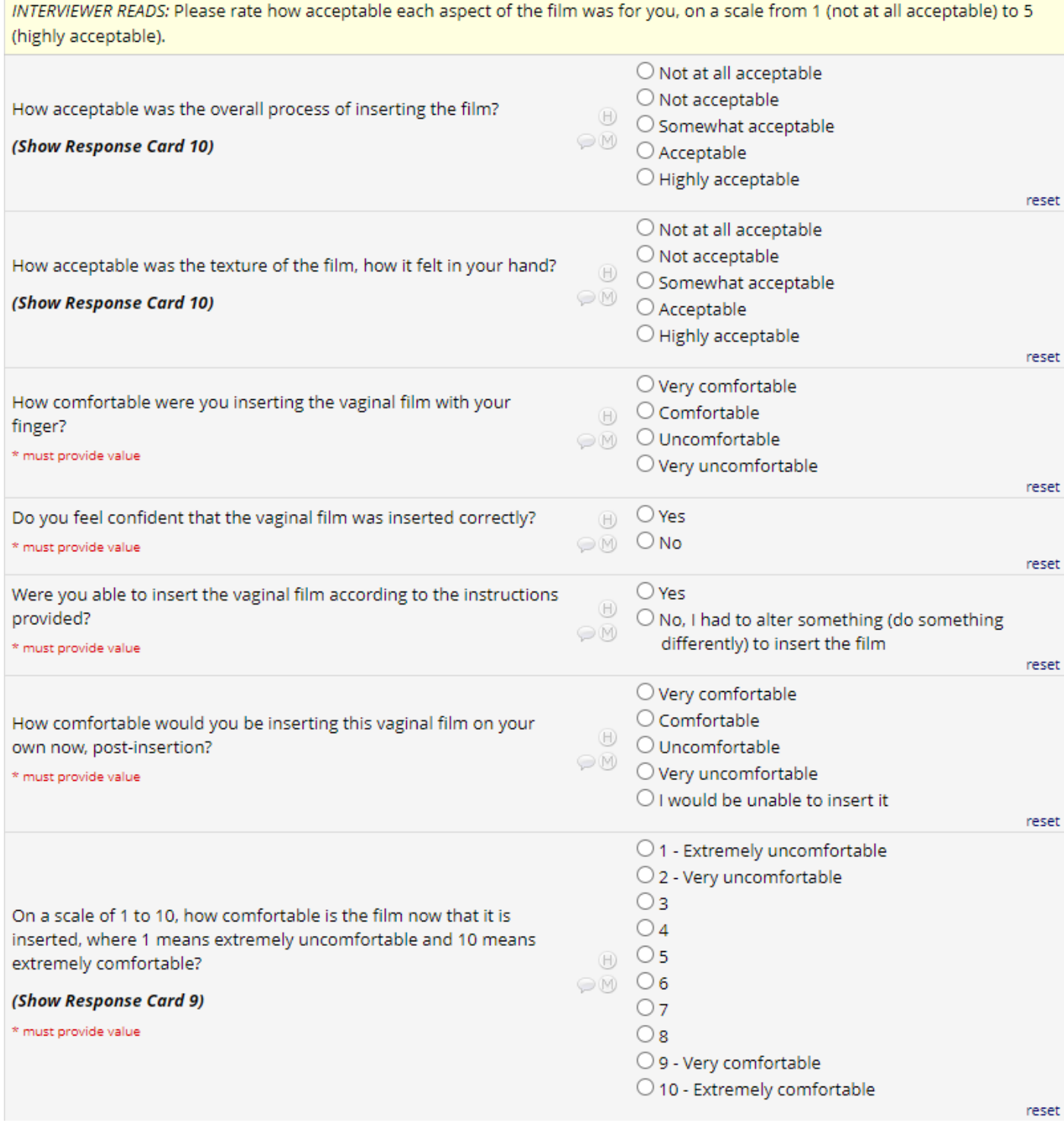

Under the "Notes" question, include your own relevant notes including comments from the participant and influences on their responses that have not been captured in the questions so far.

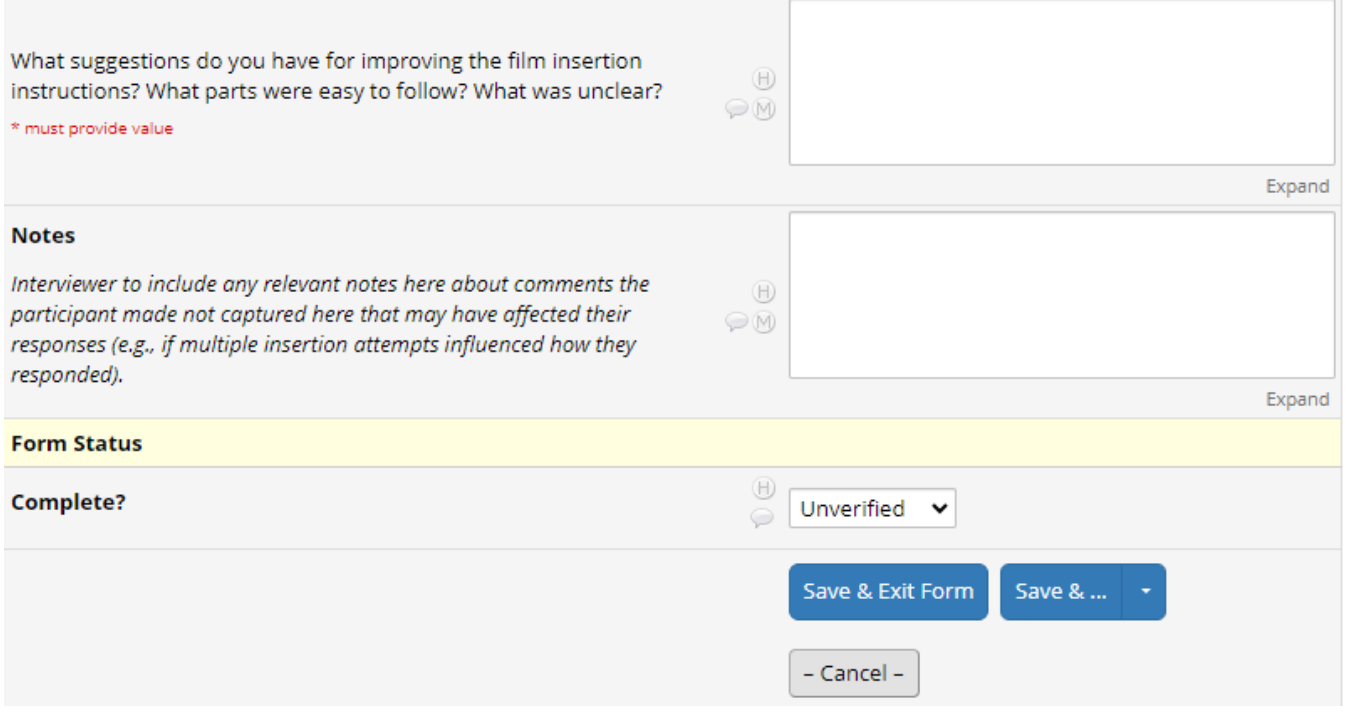

At the end of the CRF select a Form Status and save.

# **24 -72 HOUR PHONE CONTACT CRF (V3)**

### **Brief Acceptability (FU2) Form**

Document the date of assessment. Note that information in italics is for the interviewer and will not be read aloud to the participant. Read the text in the yellow box labeled "Interviewer Reads" aloud. Record the participant's responses to the questions following the response format indicated in the form.

If prompted, describe the participant's response in the blank response box following the question.

If the participant's response to the question "Has the film bothered you or caused any discomfort?" is "Some" or "Quite a bit", this may indicate an AE. If one is needed based on the par�cipant's response (such as significant discomfort), complete an AE form.

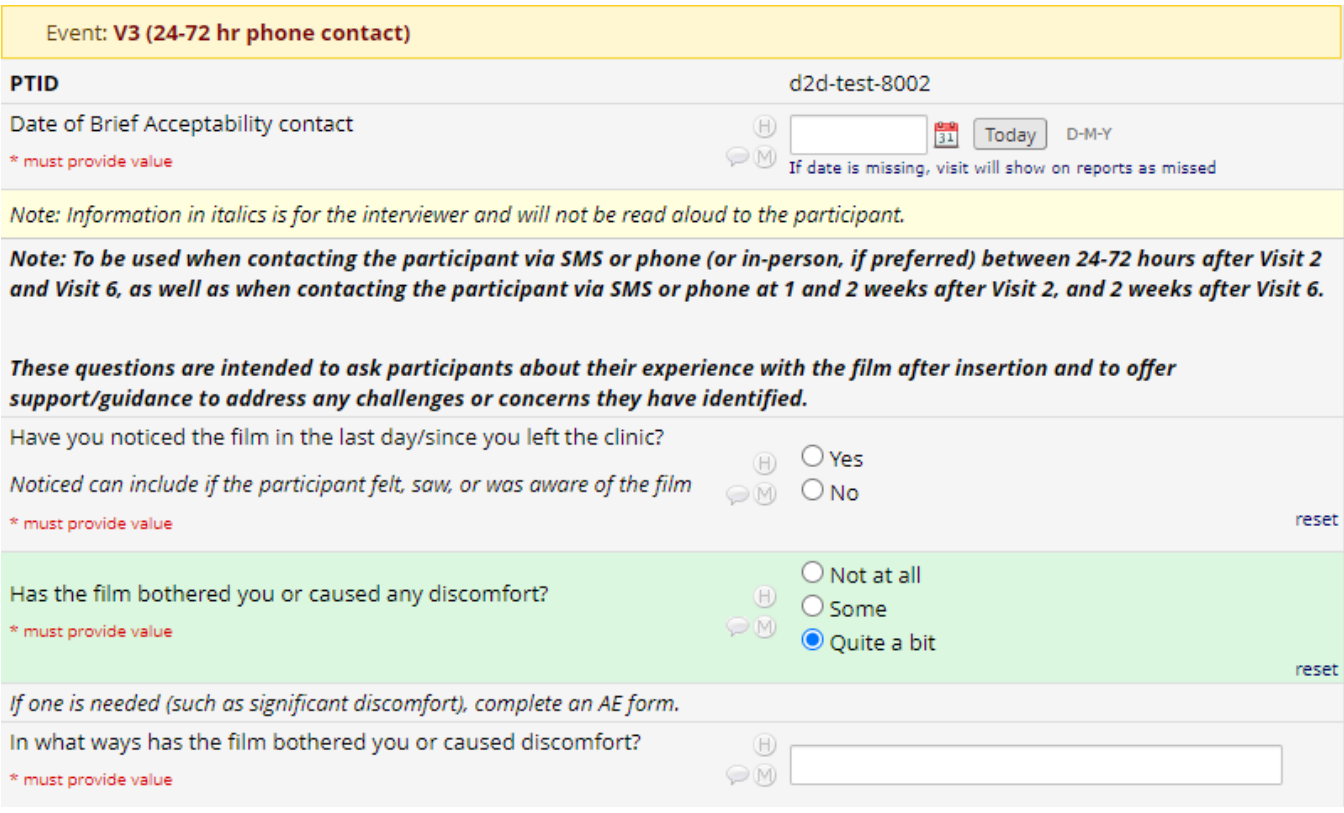

At the end of the CRF select a Form Status and save.

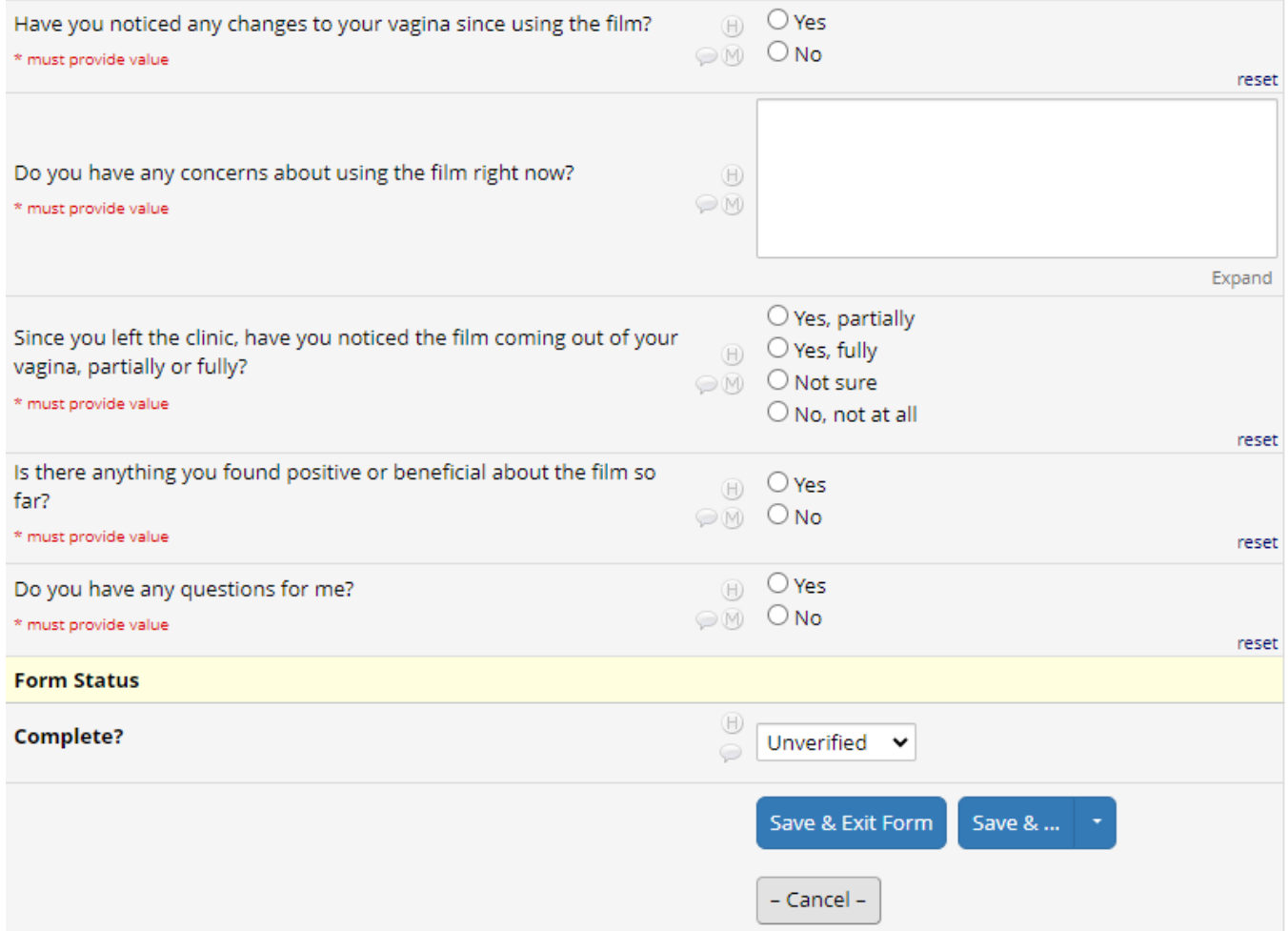

# **WEEK 4 CLINIC FOLLOW-UP CRF (V6)**

### **Follow-up Behavioral and Acceptability (FU3) Form**

Document the date of assessment. Note that information in italics is for the interviewer and will not be read aloud to the participant. Read the text in the box labeled "Interviewer Reads" aloud. Record the participant's responses to the questions following the response format indicated in the form.

For questions where the italicized instructions say to show a response card, show the participant the response card that applies to that question. Follow this format with the appropriate scale for each question where it is indicated.

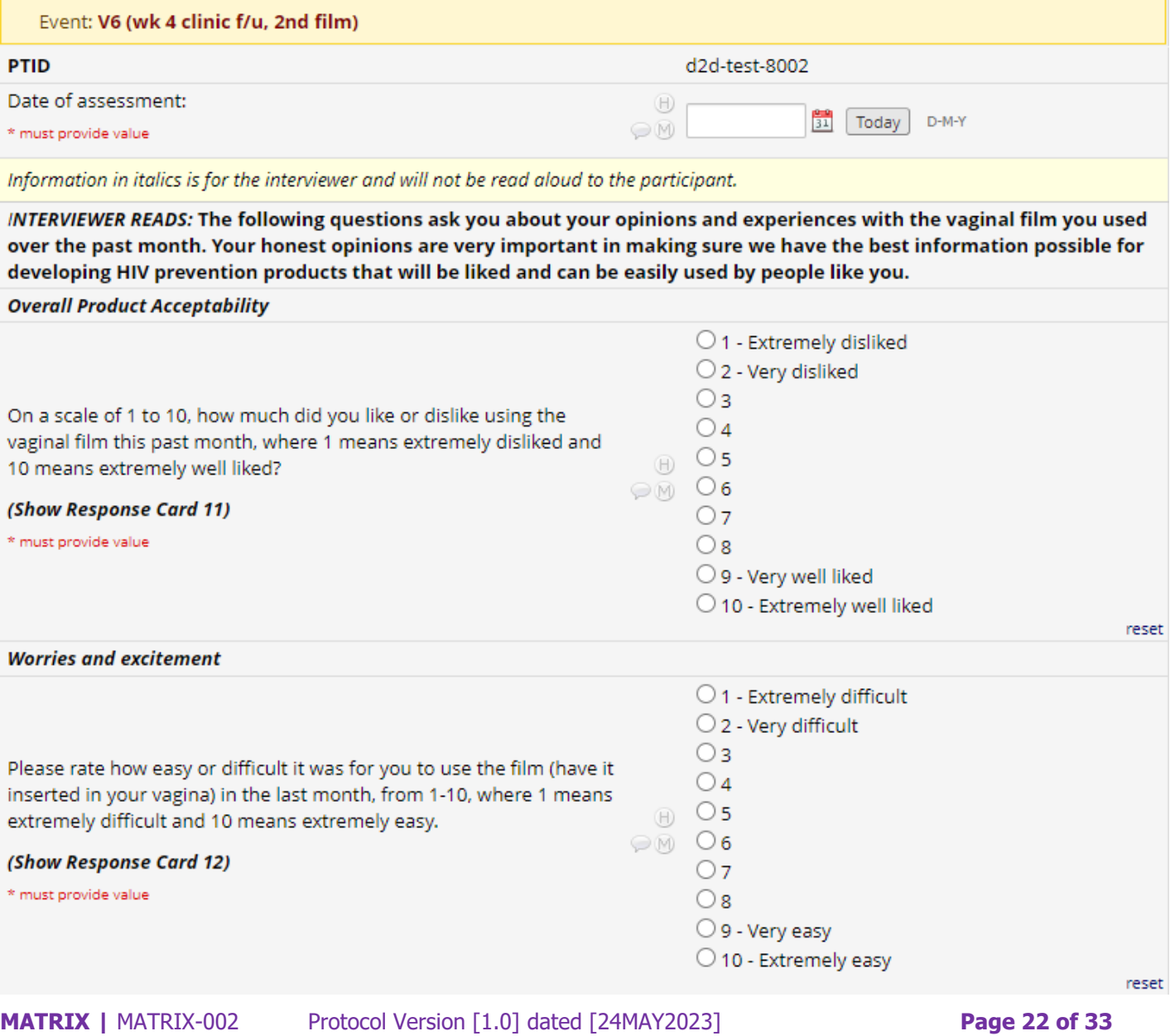

CRF Completion Guidelines **Version** [2.1] **CRF** Completion Guidelines **Version** [2.1]

### If prompted, provide details in the open response box.

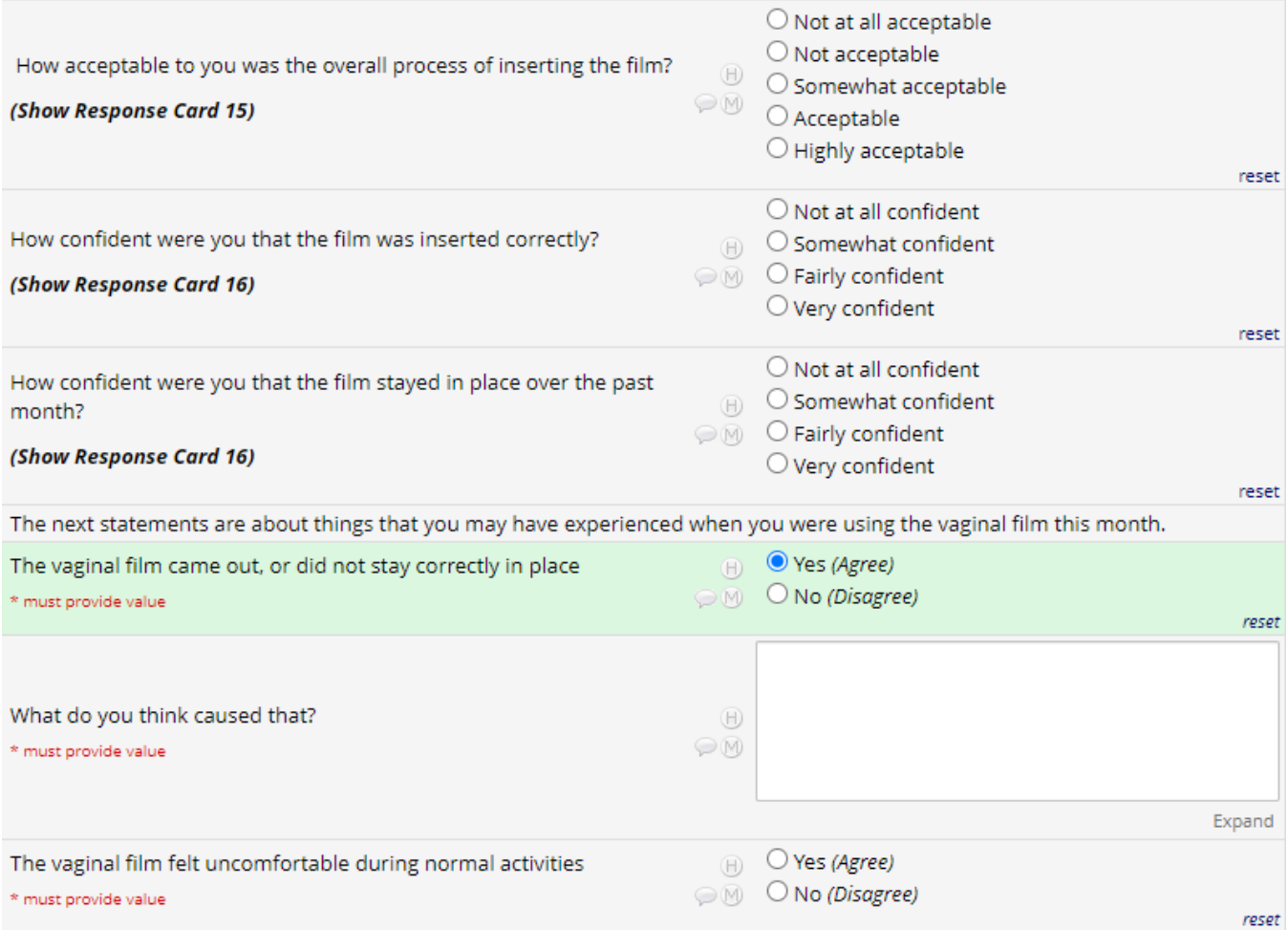

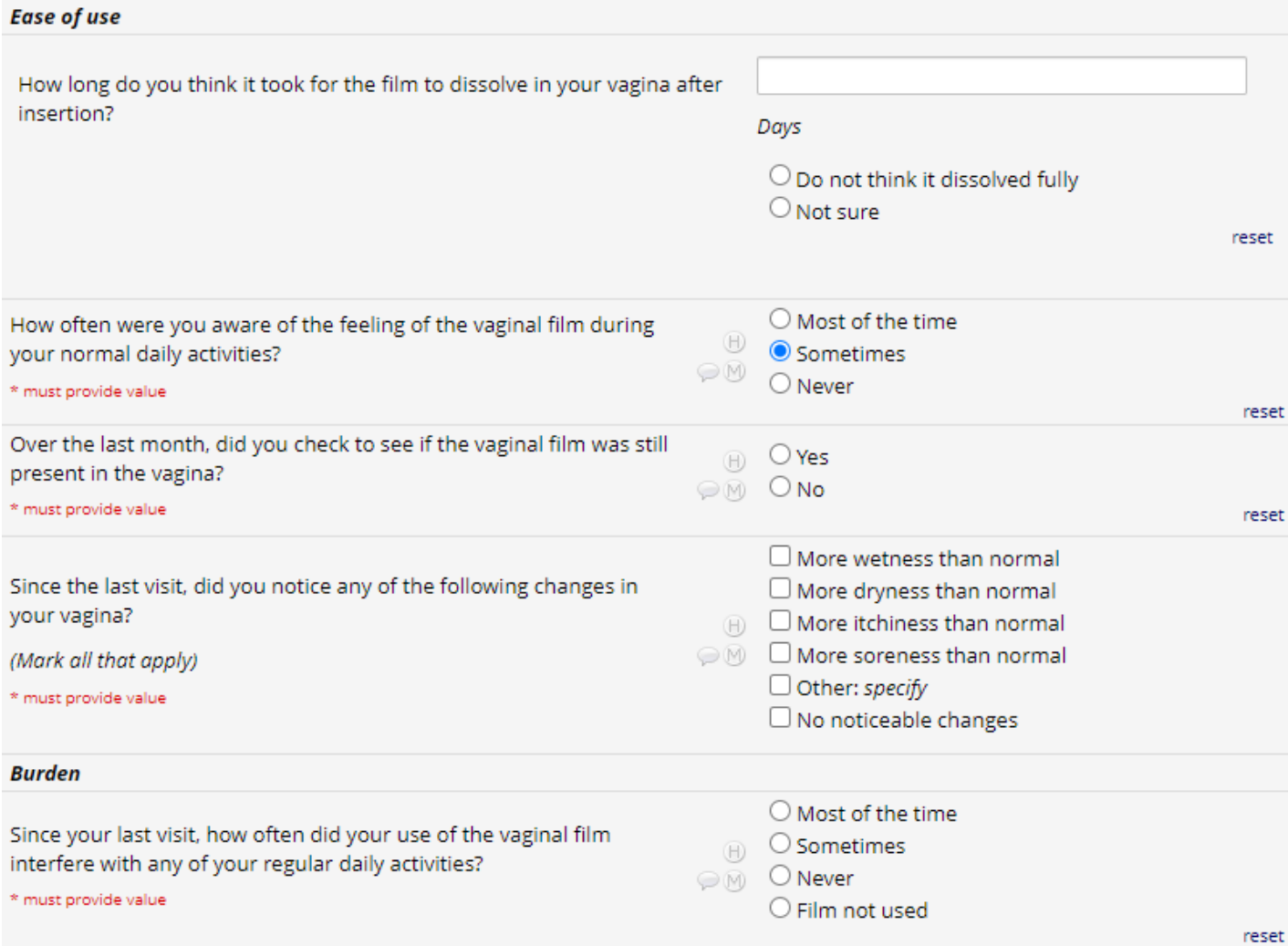

Read the text in the yellow box labeled "Interviewer Reads" aloud. Responses to the following questions may impact whether later questions are shown or hidden for the rest of the CRF. Be sure to respond to all questions accurately and select all relevant responses for "mark all that apply" questions.

#### **Adherence**

INTERVIEWER READS: I know you were counseled to abstain from sex during the first month of product use, and I know sometimes sex doesn't only happen when we plan it. I'm going to ask some questions about what you did in the past month, and it is important that we know what really happened - even if it is not what you were instructed to do. This will help us understand the results we get from this study. Your answers to these questions will not change your involvement in this study.

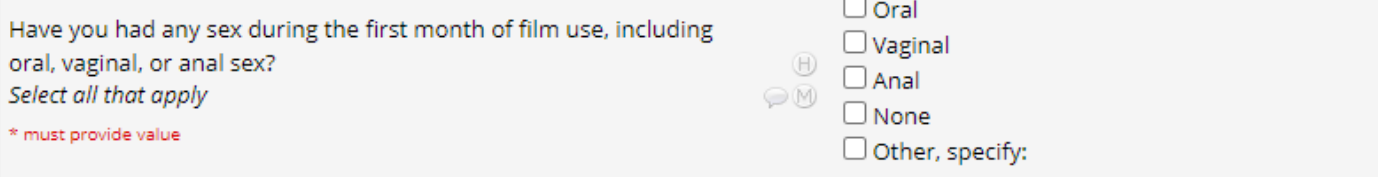

#### **Impact on Sex**

INTERVIEWER READS: I will now ask you some questions about sex, menstruation, and other vaginal practices in the last month. I know it can be awkward to talk about some of these things; I hope you feel comfortable to answer freely, and you can always skip questions if you would prefer.

#### Did using the film affect...

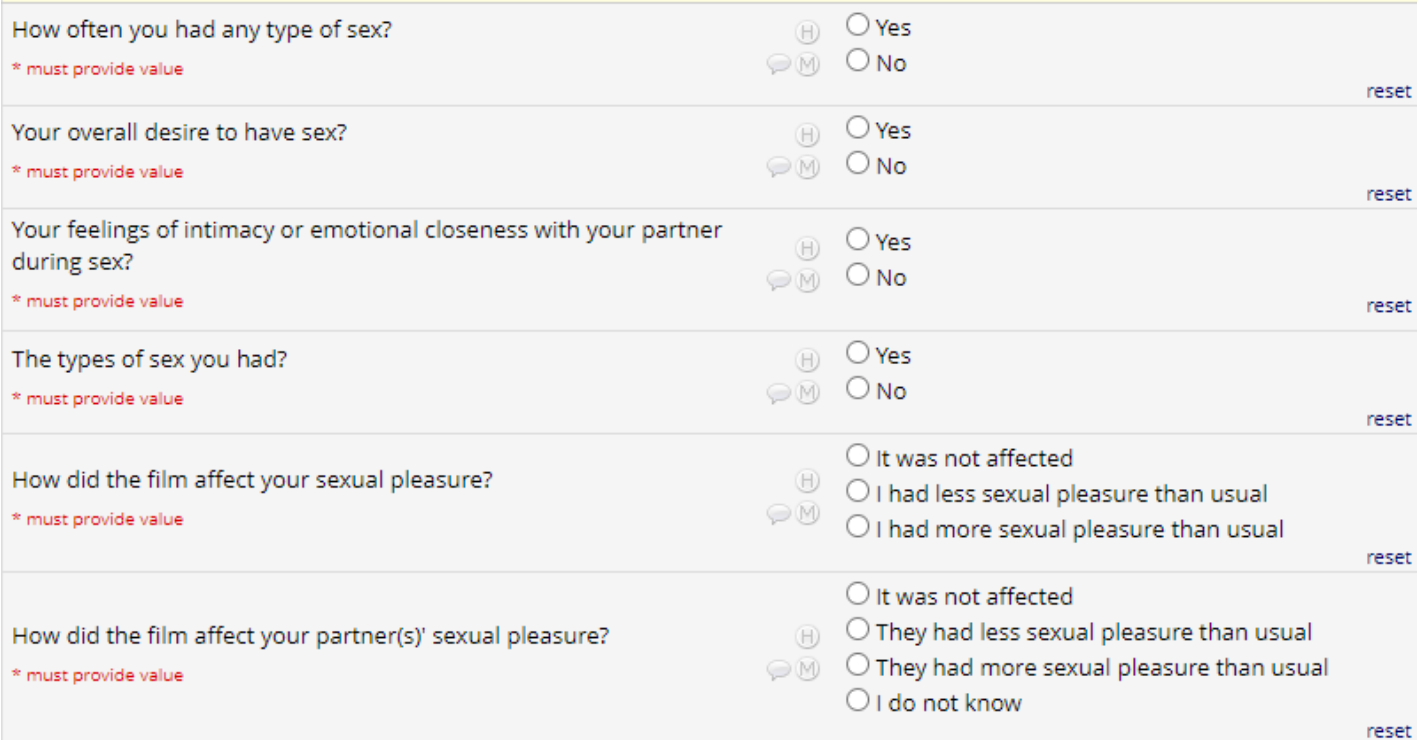

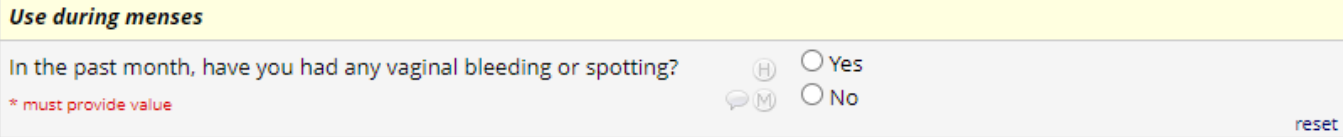

#### Product attributes For each of the following, what is your opinion of... (show Response Card 19)

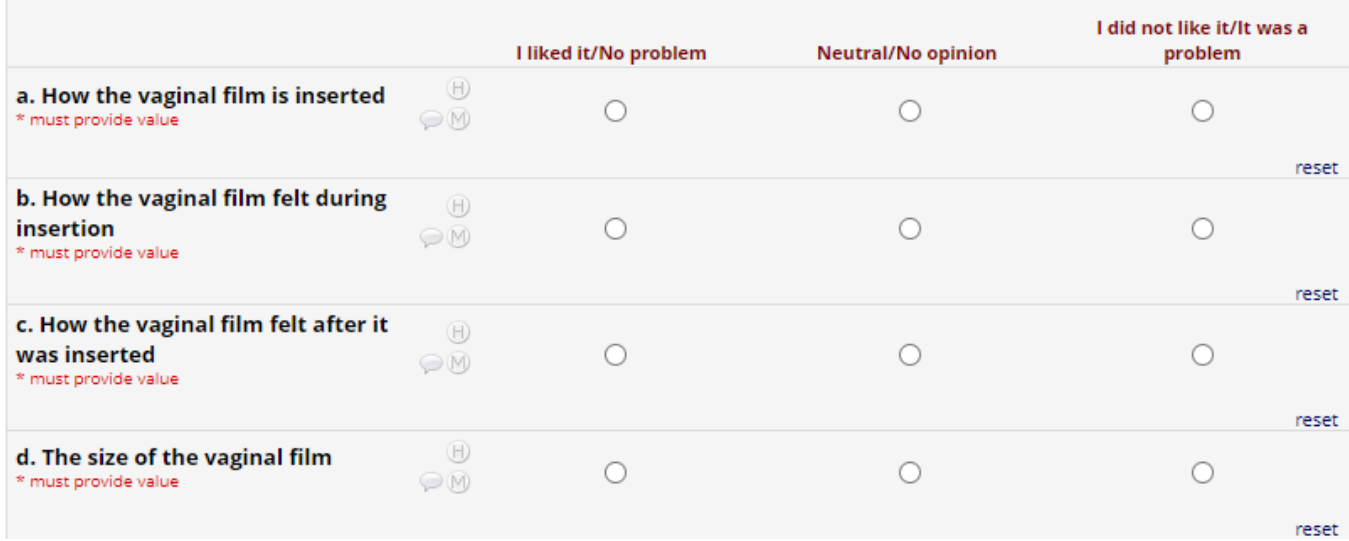

#### At the end of the CRF select a Form Status and save.

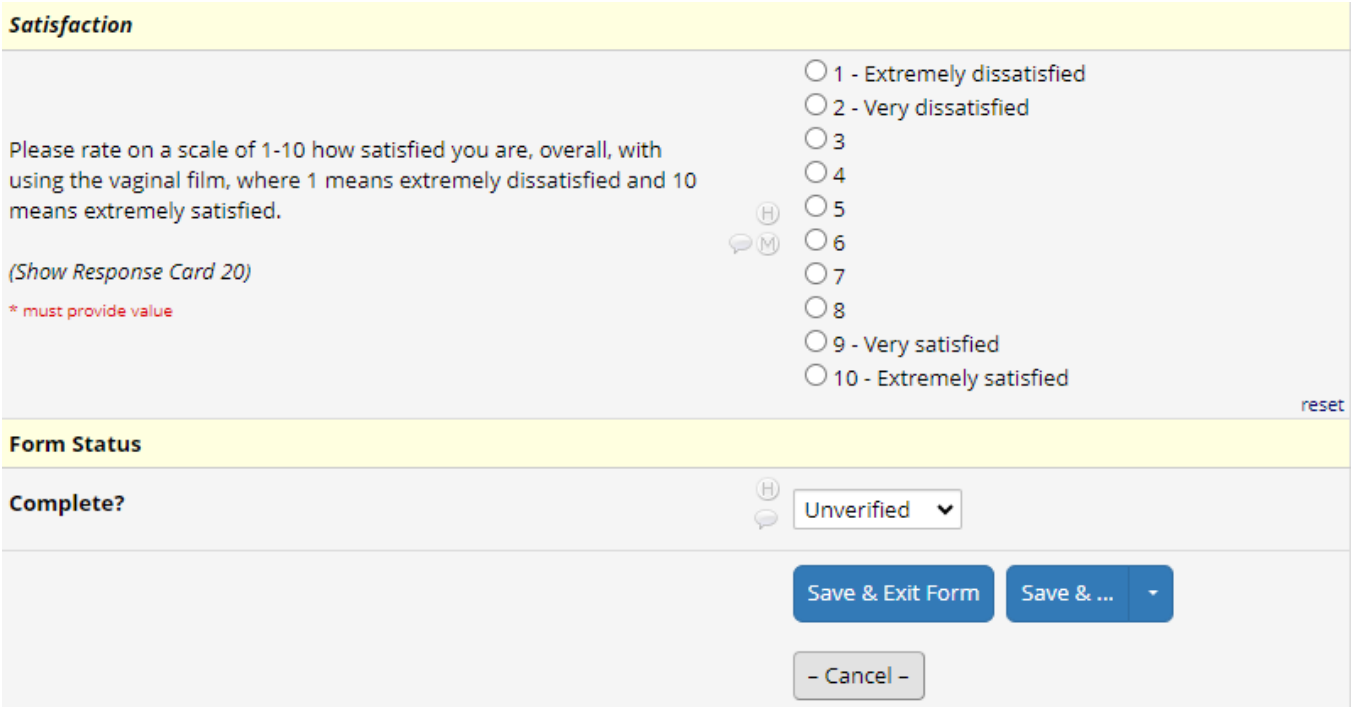

# **WEEK 9 FINAL PHONE CONTACT CRF (V10)**

## **Final Behavioral and Acceptability (FU4) Form**

Document the date of assessment. Note that information in italics is for the interviewer and will not be read aloud to the participant. Read the text in the box labeled "Interviewer Reads" aloud. Record the participant's responses to the questions following the response format indicated in the form.

For questions where the italicized instructions say to show a response card, show the participant the response card that applies to that question. Follow this format with the appropriate scale for each question where it is indicated.

Responses to certain questions may impact whether later questions are shown or hidden for the rest of the CRF. Be sure to respond to all questions accurately and select all relevant responses for "mark all that apply" questions.

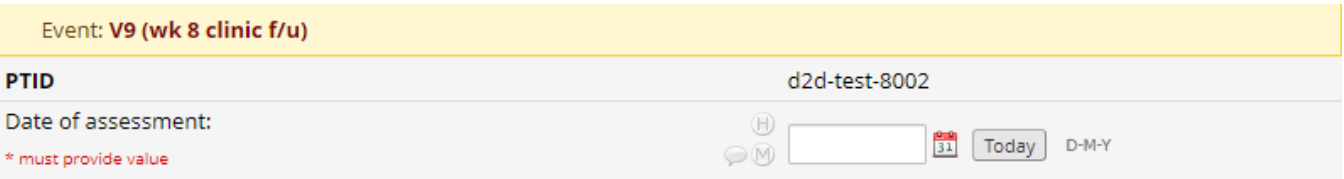

#### Information in italics is for the interviewer and will not be read aloud to the participant.

INTERVIEWER READS: The following questions ask you about your opinions and experiences with the second vaginal film you used over the past month. Your honest opinions are very important in making sure we have the best information possible for developing HIV prevention products that will be liked and can be easily used by people like you.

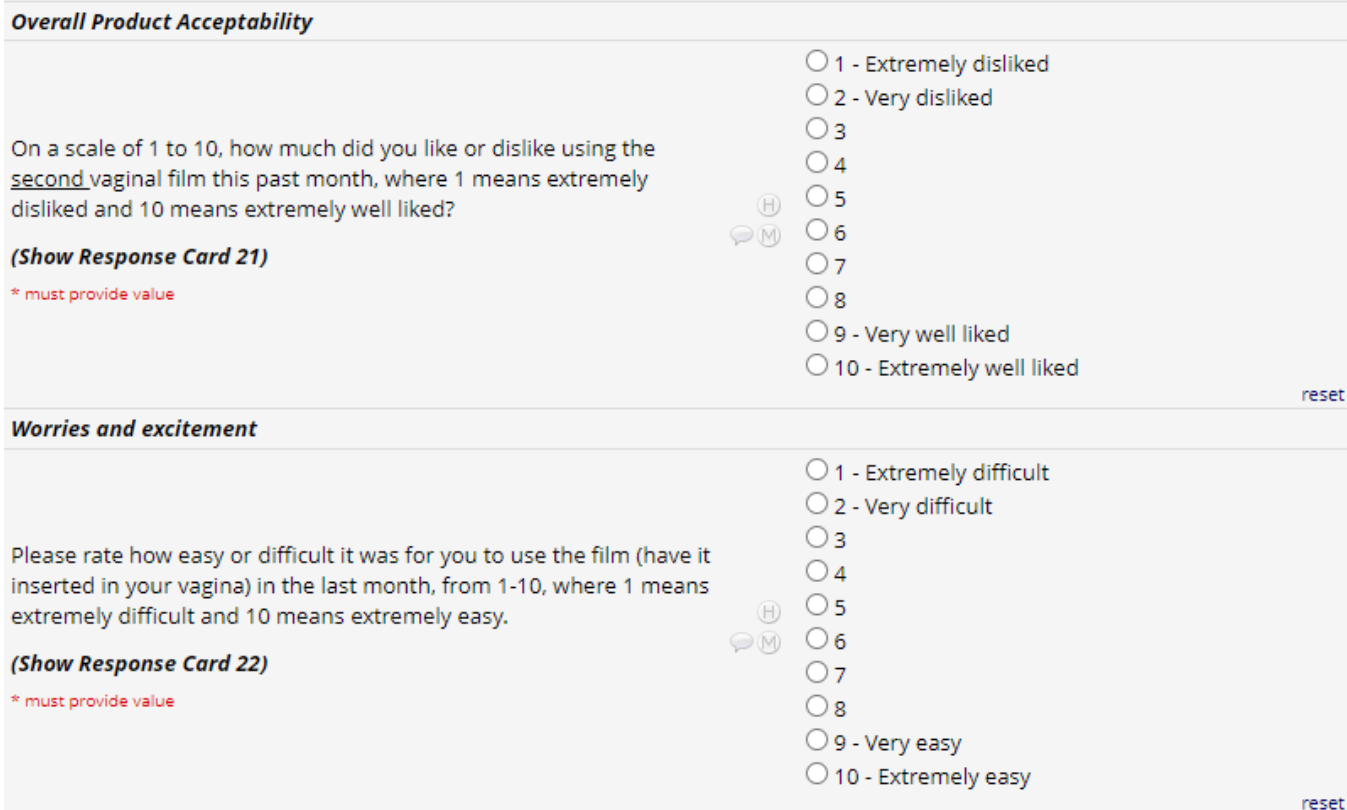

If prompted, provide details in the open response box.

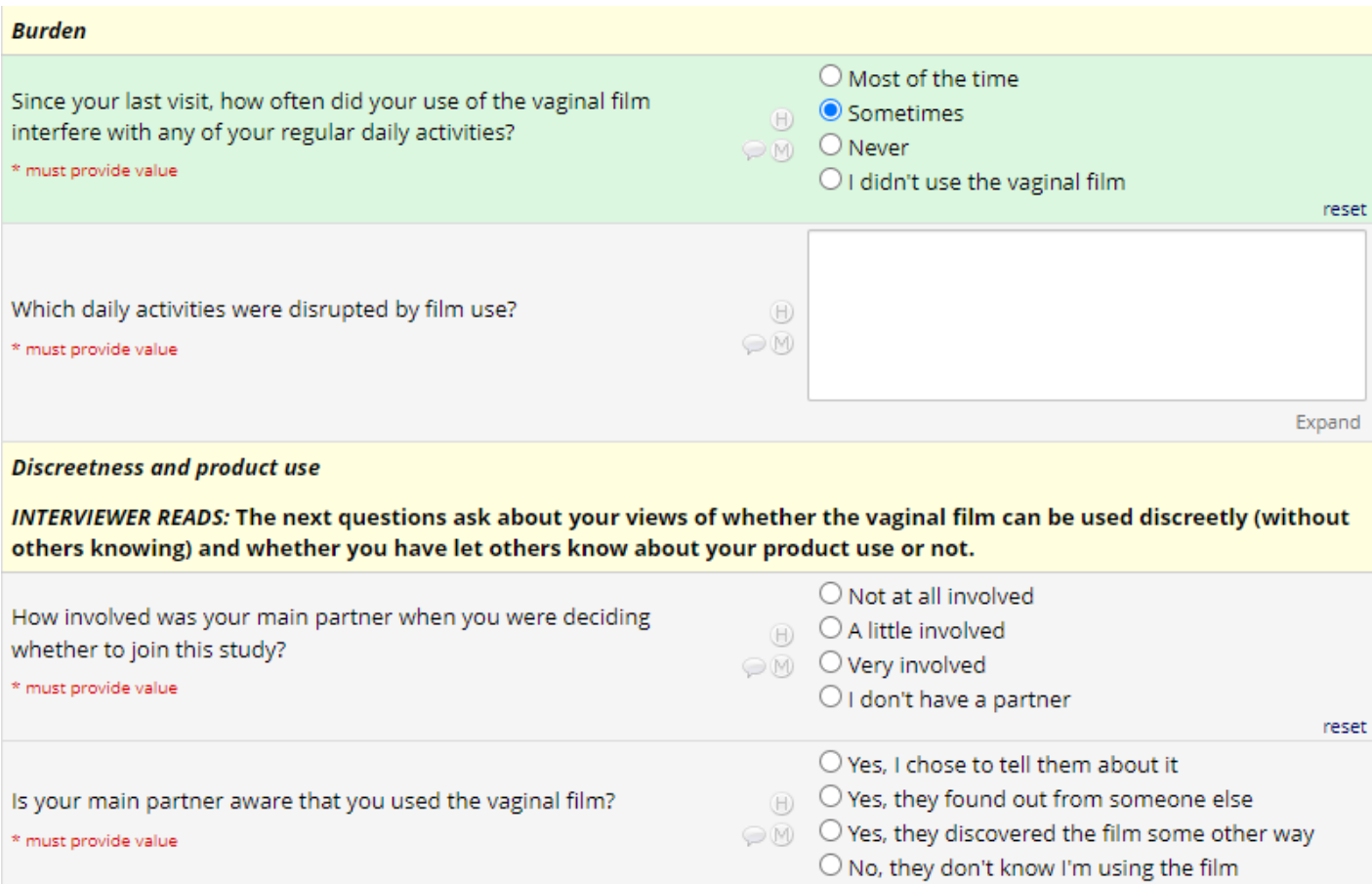

At the end of the CRF select a Form Status and save.

 $reset$ 

#### Film as a dual-purpose product

INTERVIEWER READS: We're now going to talk about a film being developed that can prevent both HIV and pregnancy at the same time. The film would deliver two different types of medicine: one to prevent HIV and one to prevent pregnancy and be a "2-in-1" product.

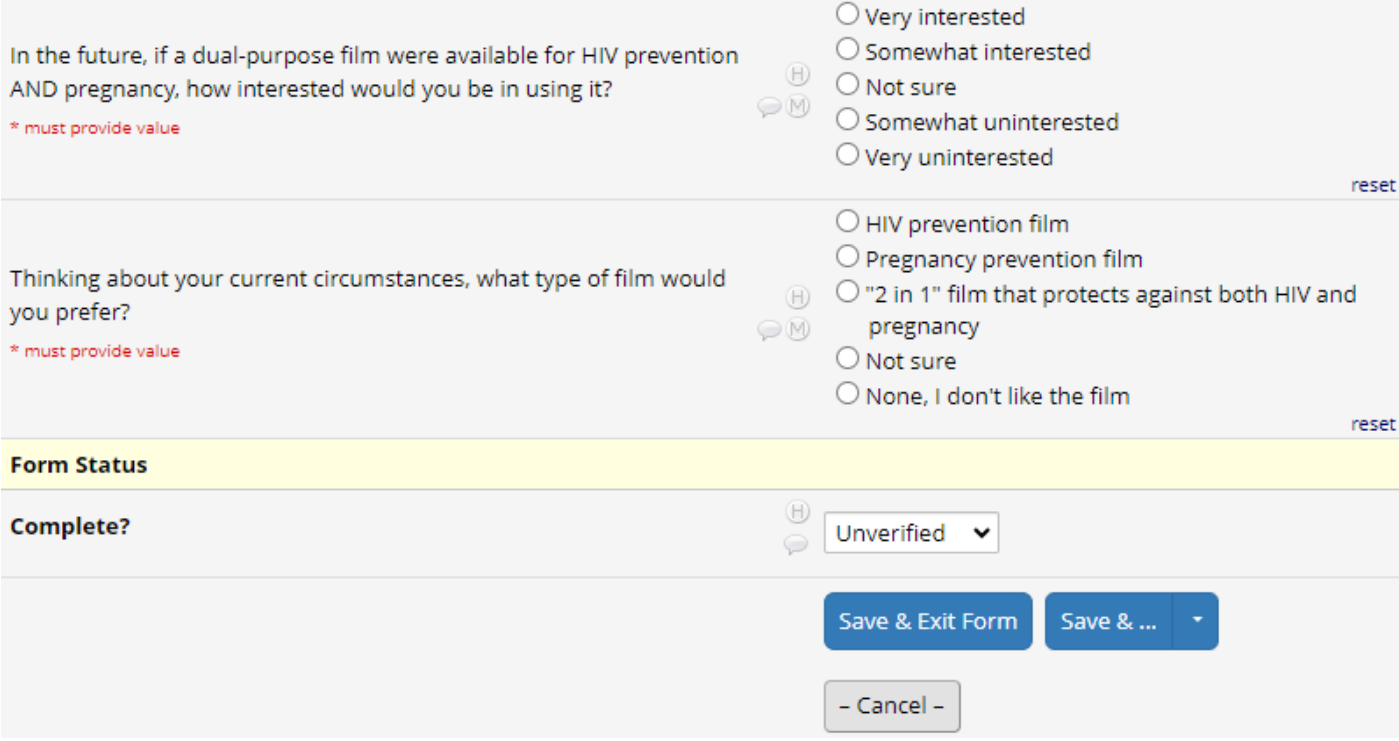

### **SEXUAL PARTNER IDI VISIT**

### **Sexual Partner Demographic (SPDEM) Form**

Document the MATRIX-002 participant's PTID. Note that information in italics is for the interviewer and will not be read aloud to the participant. Read the text in the box labeled "Interviewer Reads" aloud. Record the participant's responses to the questions following the response format indicated in the form.

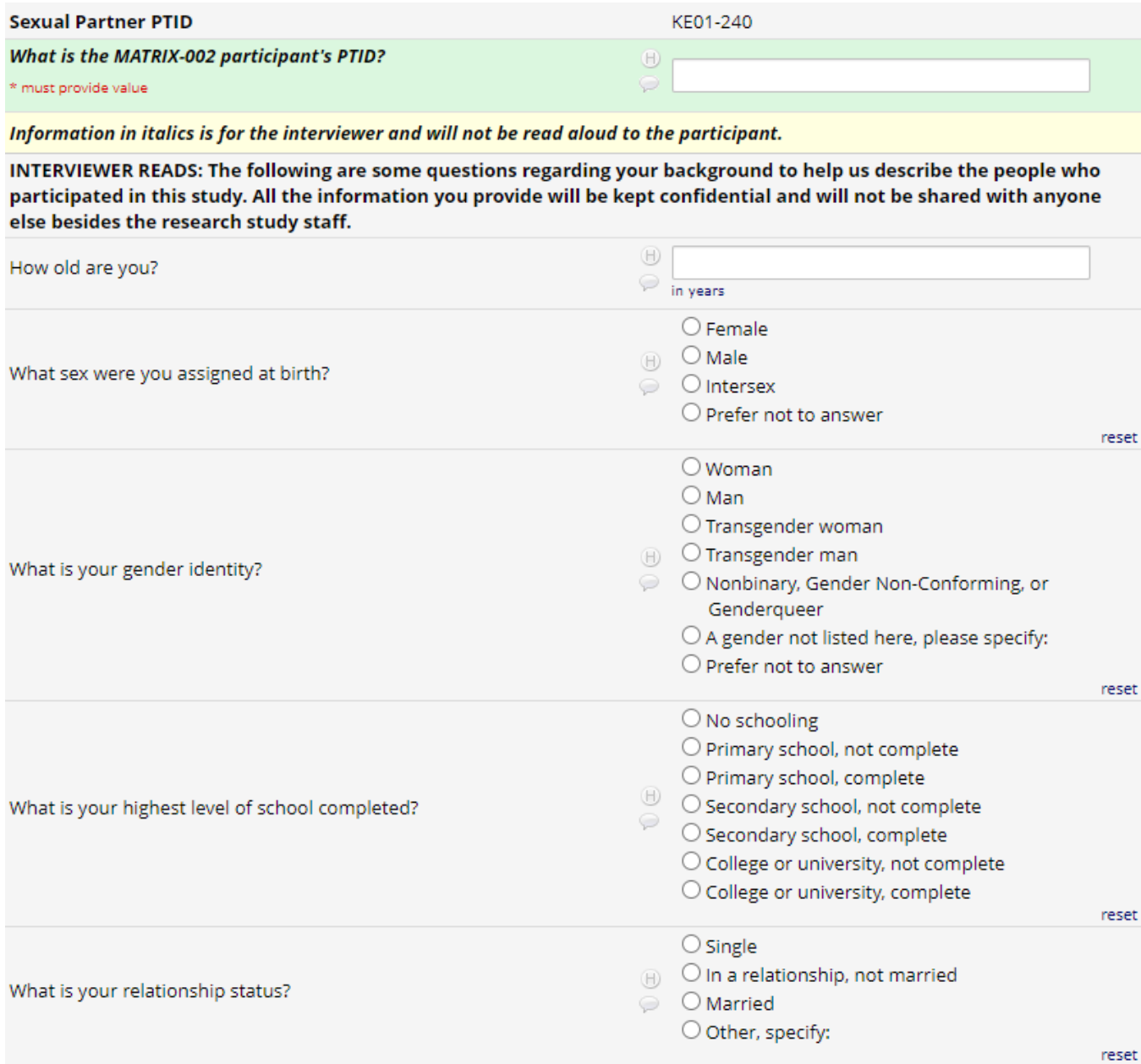

#### Who are the people you live with now?

Mark all that apply

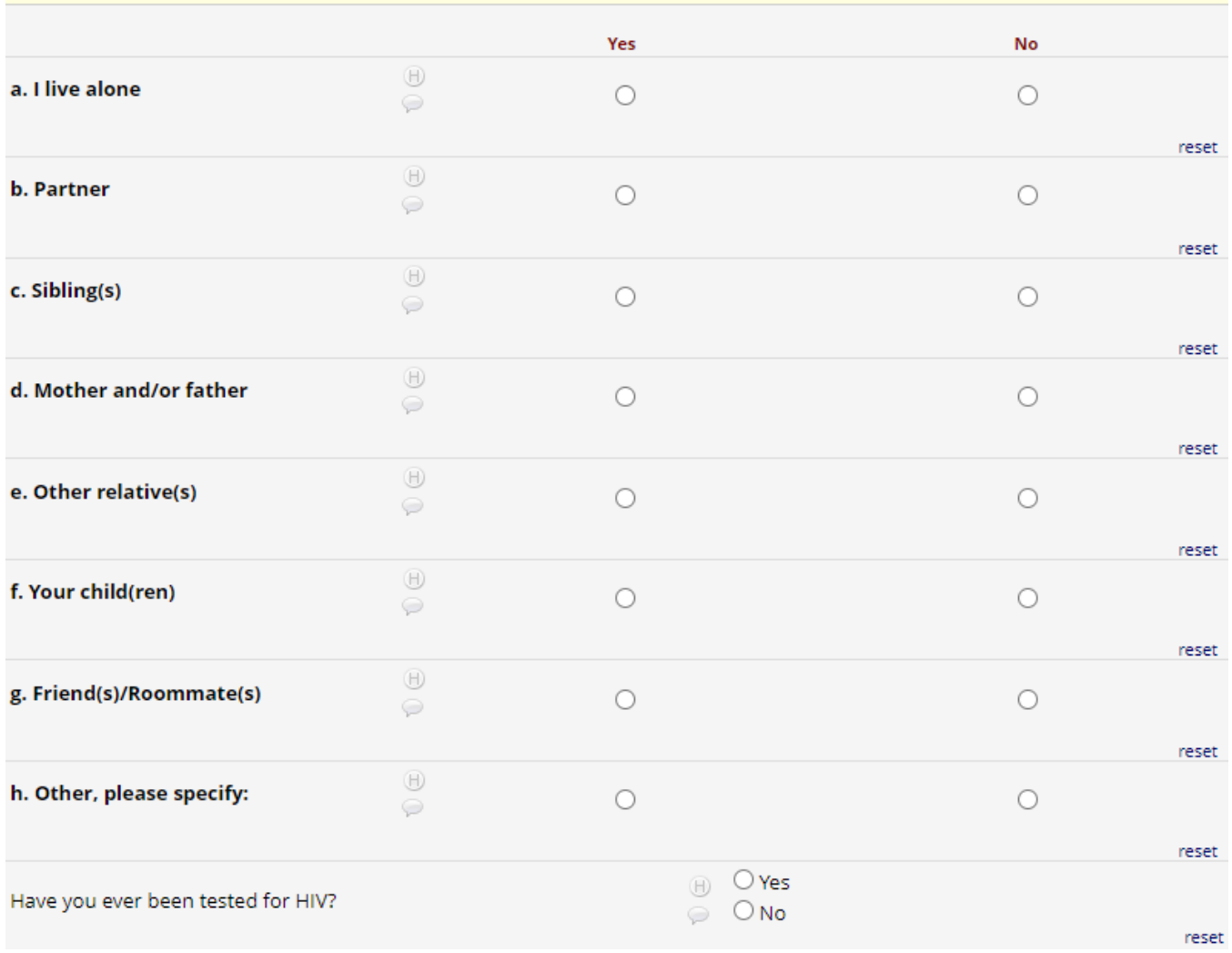

At the end of the CRF select a Form Status and save.

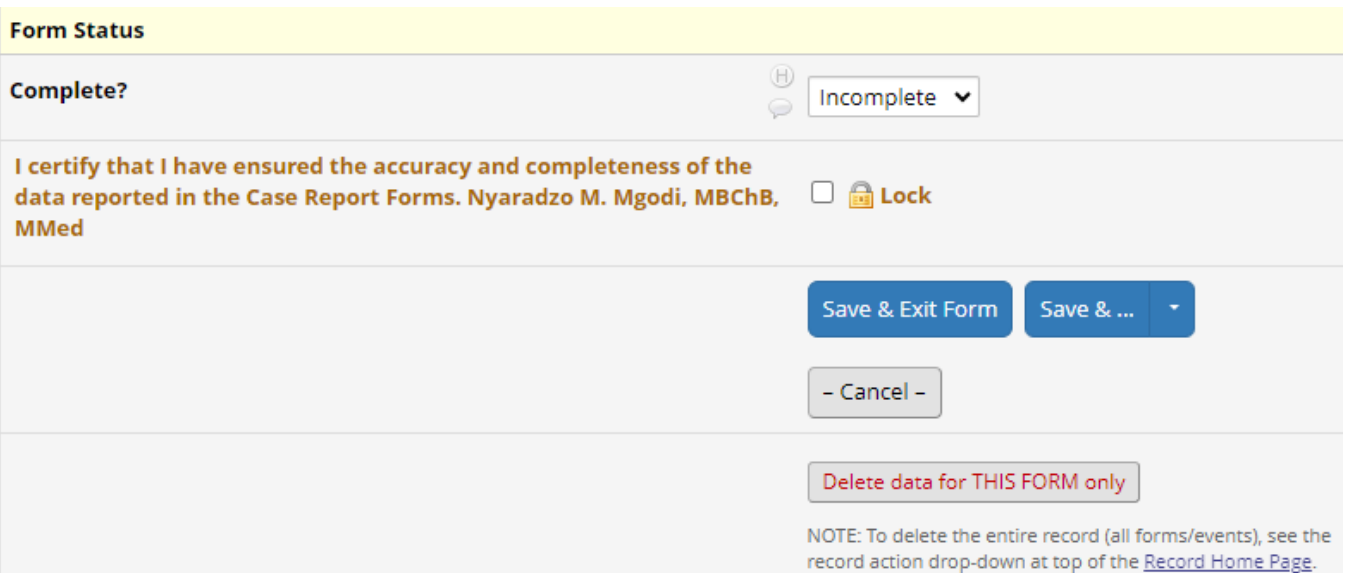